# ASP.NET

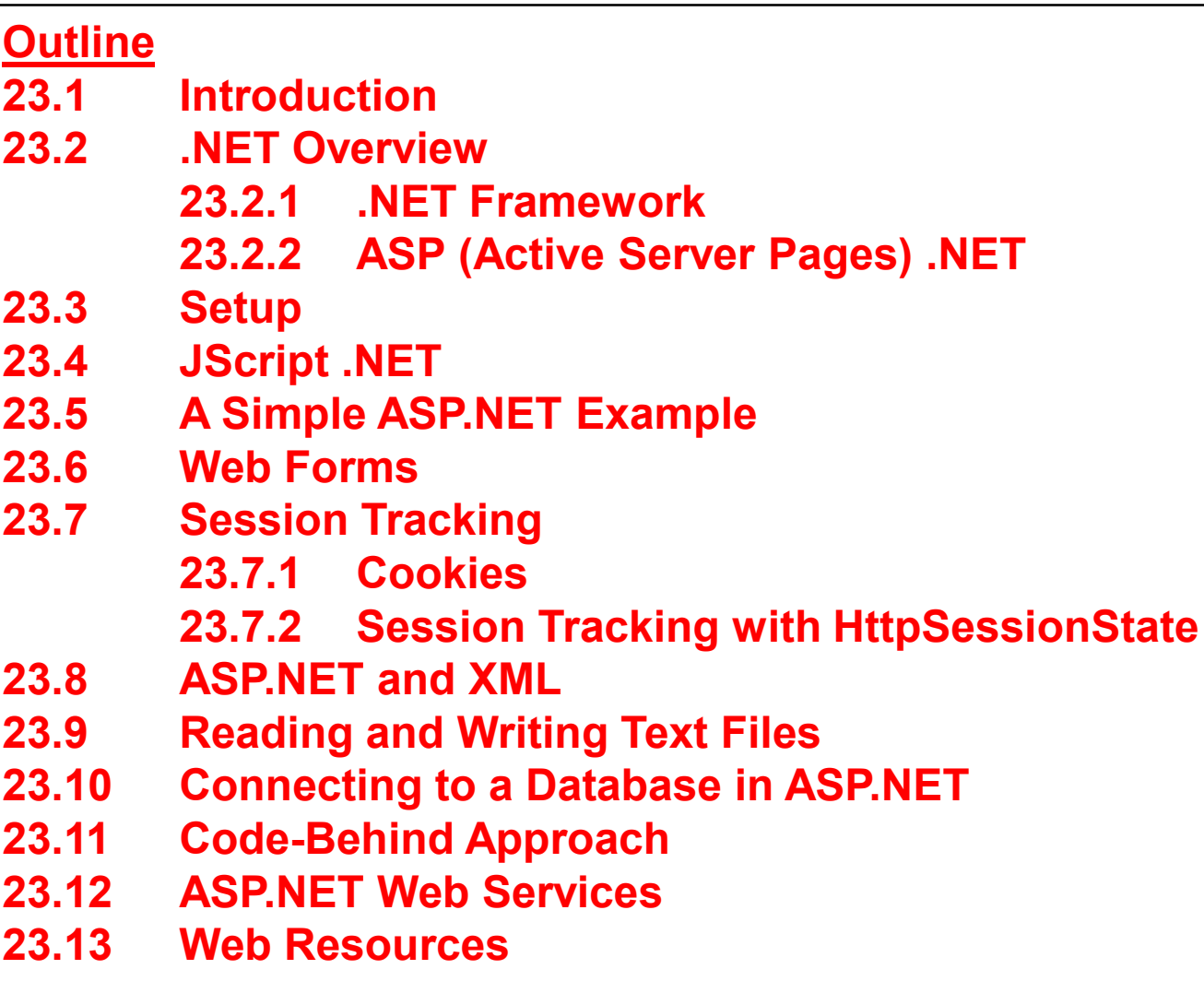

## **Objectives**

- In this lesson, you will learn:
	- To program ASP.NET pages using JScript .NET.
	- To understand how ASP.NET pages work.
	- To understand the differences between client-side scripting and server-side scripting.
	- To create Web services.
	- To use and manipulate XML files with ASP.NET.
	- To understand Web forms and code-behind files.
	- To be able to use session tracking in an ASP.NET application.
	- To use ActiveX Data Objects .NET (ADO.NET) to access a database.

# **23.1 Introduction**

- ASP.NET
	- Server-side technology that dynamically builds documents in response to client requests
	- Can be used on a server to create Web applications
	- Supports over 25 programming languages<br>– Object-oriented programming
	- Object-oriented programming

## **23.2 .NET Overview**

- Independent from a specific programming language
- Promotes software reuse
- Include tools for porting, adapting existing software components
- Web services

## **23.2.1 .NET Framework**

- Manages and executes applications
- Framework Class Library (FCL)
	- Enforces security and supplies many other programming capabilities
	- Reusable components that programmers can incorporate into<br>their conditions. their applications
- Common Language Runtime (CLR)
	- Executes programs written in any .NET-compatible programming language
- .NET Compact Framework

#### **23.2.2 ASP (Active Server Pages) .NET**

- Multi-tier, database-intensive applications
- Includes optimizations for performance, testing and security
- ASPX files
- XHTML documents
	- Static

#### **23.3 Setup**

- Microsoft .NET Framework
- .NET Framework System Development Kit (SDK)
	- Tools, examples, reference files and tutorials building .NET applications

#### **23.3 Setup**

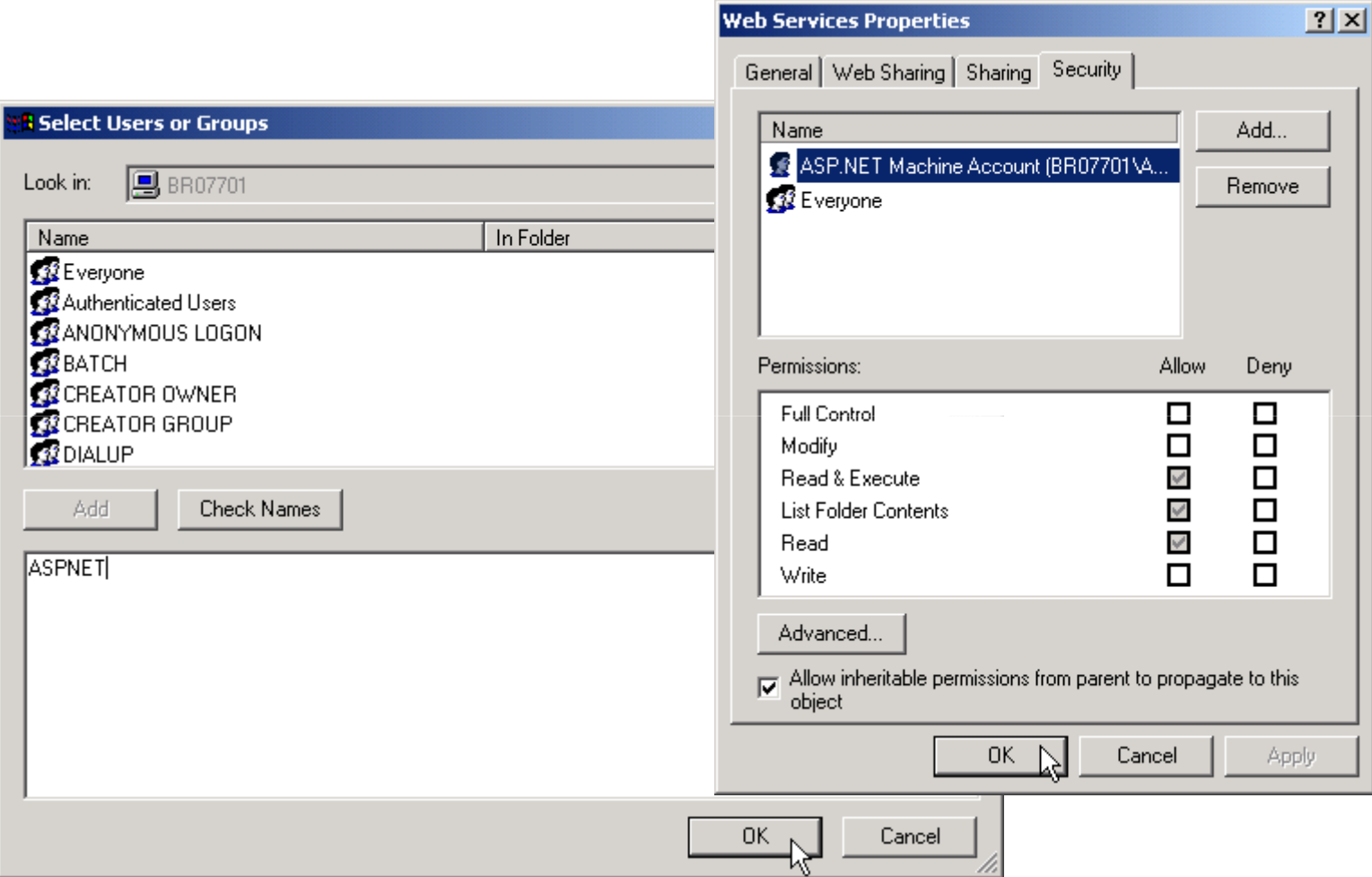

Fig. 23.1 Adding ASP.NET security permissions to a folder (on the NTFS file system).

#### **23.3 Setup**

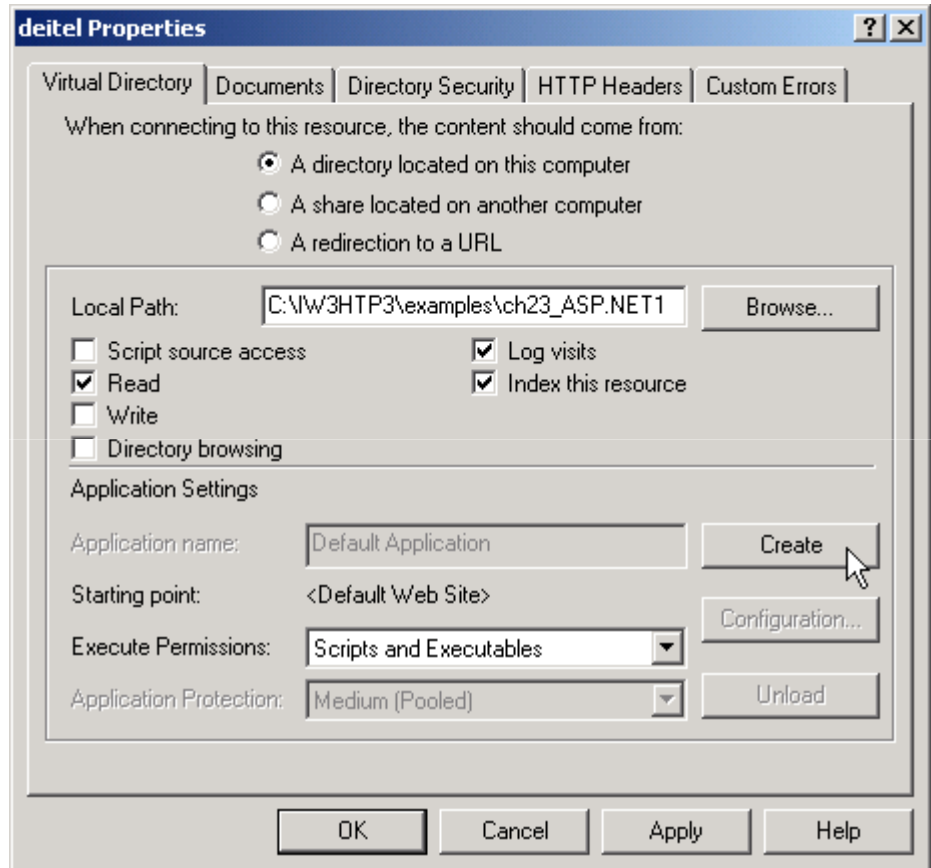

#### Fig. 23.2 Configuring a virtual directory as an application in IIS.

# **23.4 JScript .NET**

- Truly object-oriented language
- Backward compatible with JScript
- Adheres to ECMA 262 Edition 4 standard
- Provides classes, packages, typed variables and access to .NET Framework

## **23.5 A Simple ASP.NET Example**

- Scripting delimiters <% and %
	- Wrapped around Jscript.NET code
	- Compiled and executed on the server
	- – @ Page directive
		- Specifies information needed by CLR to process fil e
	- –– Language attribute
		- Specifies JScript.NET as scripting language
	- runat attribute with value "server"
		- Indicates script should be processed on server

```
1 <%@ Page Language="JScript" %>2 3 <!-- Fig. 23.3: date.aspx -->
4 <!-- A simple ASP.NET example -->
5 6 <!DOCTYPE html PUBLIC "-//W3C//DTD XHTML 1.1//EN" //W3C//DTD XHTML 1.1//EN" 
7 "http://www.w3.org/TR/xhtml11/DTD/xhtml11.dtd">8 9 <html xmlns = "http://www.w3.org/1999/xhtml">10 11 <head>
12 <title>A Simple ASP.NET Example</title>
13 <style type = "text/css">14 td { b<mark>ackground-color:</mark> black;
15 color: yellow } 
16 strong { font-family: family:arial, sans- sans-serif; 
17 font-size: 14pt; color: blue }18 p { font-size: 14pt } 
19 </style> </style>
20 <script runat = "server" language = "JScript">
21 var dayAndTime : DateTime = DateTime.Now;
22 </script> </script>23 </head> </head>24
```
**date.aspx(1 of 2)**

```
25 <br/> <br/> <br/> <br/> <br/> <br/> <br/> <br/> <br/> <br/> <br/> <br/> <br/> <br/> <br/> <br/> <br/> <br/> <br/> <br/> <br/> <br/> <br/> <br/> <br/> <br/> <br/> <br/> <br/> <br/> <br/> <br/> <br/> <br/> <br/> <br/> <
26 <strong>A Simple ASP.NET Example</strong>
27 <p>
28 \lt table border = "6"29 <tr> <tr>30 <td> It is
31 <% Response.Write( dayAndTime.ToShortTimeString() ); dayAndTime.ToShortTimeString() ); %> 32 </td> </td>33 34 <td> on
35 <% Response.Write( dayAndTime.ToShortDateString() ); %>36 </td> </td>37 </tr>
38 </table> </table>39 </p>40 </body> </body> </body> 41 </html> </html>
```
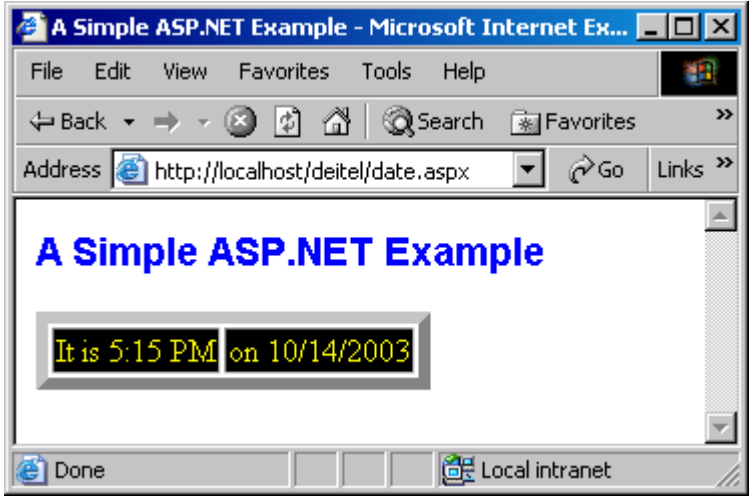

**date.aspx(2 of 2)**

```
1 <!-- Fig. 23.3: date.aspx -->
2 <!-- A Simple ASP.NET example -->
3 4 <!DOCTYPE html PUBLIC "-//W3C//DTD XHTML 1.1//EN" //W3C//DTD XHTML 1.1//EN" //W3C//DTD 1.1//EN" 
5 "http://www.w3.org/TR/xhtml11/DTD/xhtml11.dtd">6 7 <html xmlns = "http://www.w3.org/1999/xhtml">8 9 <head> <head>10 <title>A Simple ASP.NET Example</title>
11 <style type = "text/css">12 td { background- background-color: black;13 color: yellow } 
14 5trong { font-family: arial, sans-serif;
15 font-size: 14pt; color: blue }16 p { font-size: 14pt } 
17 </style> </style>18 19 </head> </head>20 21 <br/>body>
22 <strong>A Simple ASP.NET Example</strong>
23 <p>
24 <table border = "6">25 <tr> <tr>
```
**HTML generated by date.aspx(1 of 2)**

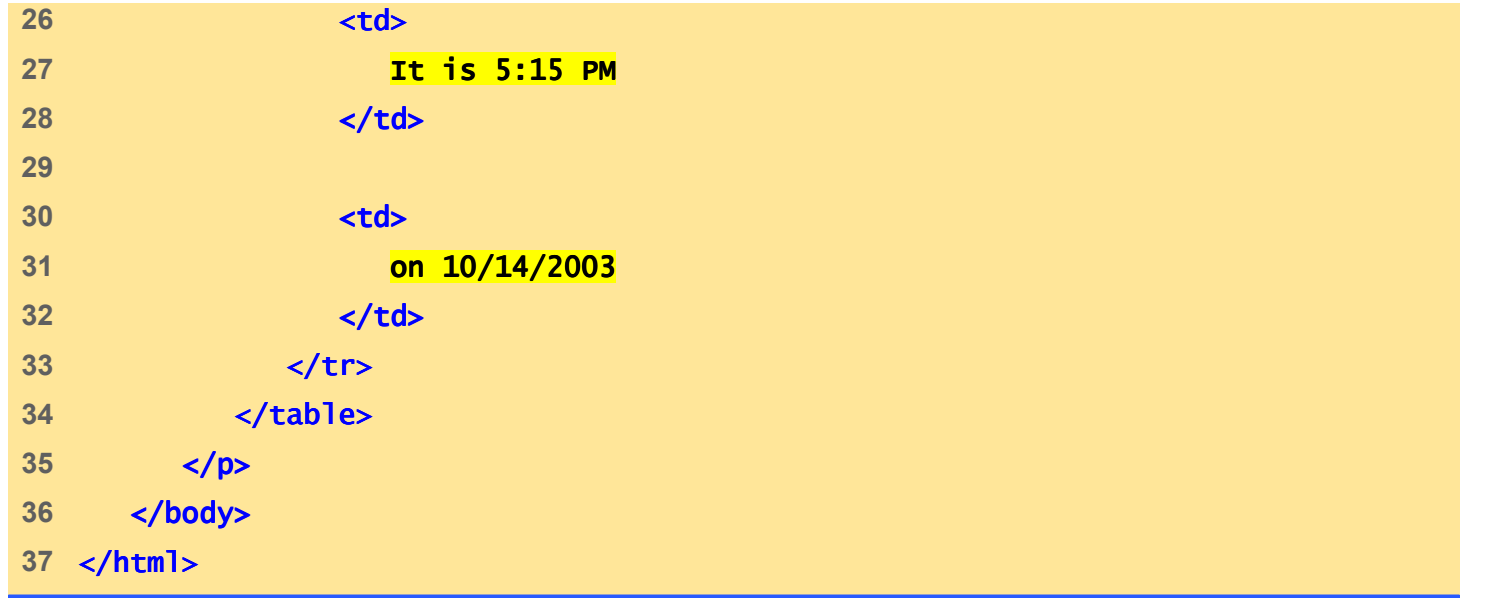

**HTML generated by date.aspx(2 of 2)**

## **23.5 A Simple ASP.NET Example**

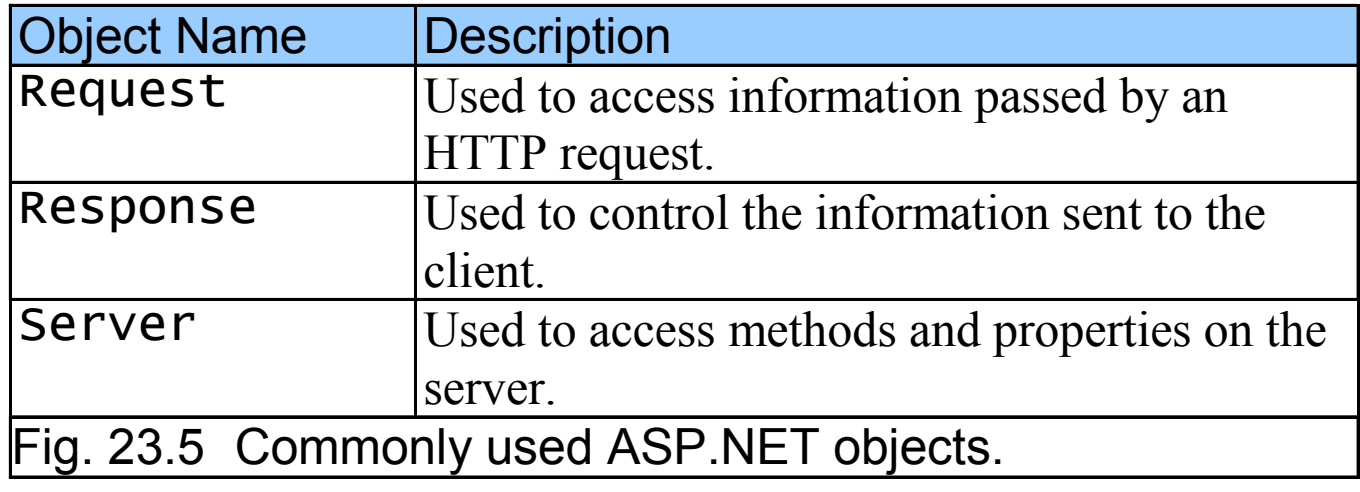

- • <form> tag
	- Designate ASP.NET Web Form
- Web controls
	- HTML server controls
		- Programmable HTML elements run on the server
	- Web server controls
		- Form-like controls such as drop-down lists and text boxes
	- Validation controls (validators)
		- Required field validator
		- Range validator
	- User controls
		- Created by programmer

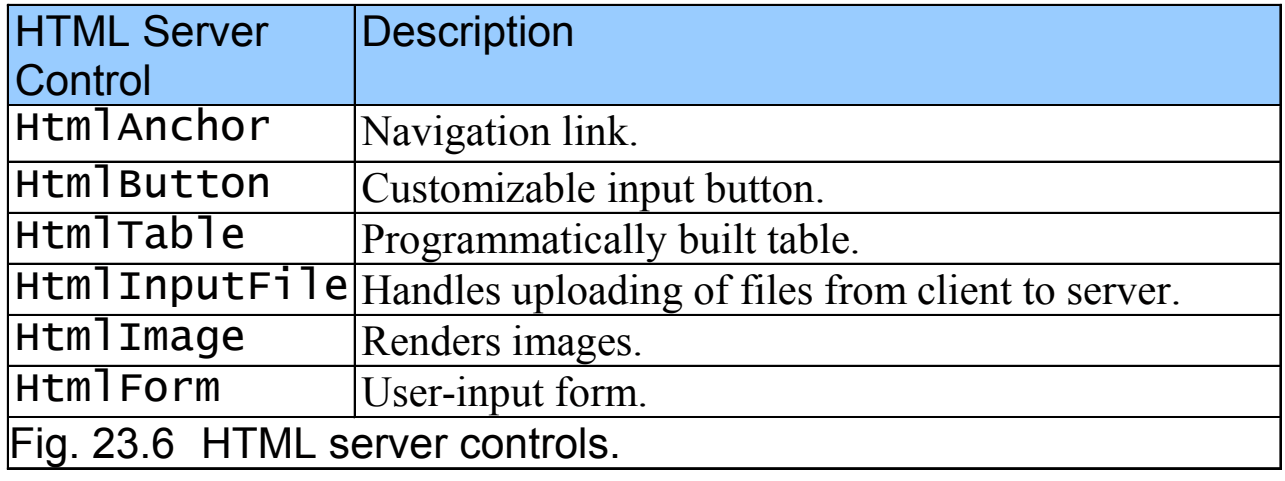

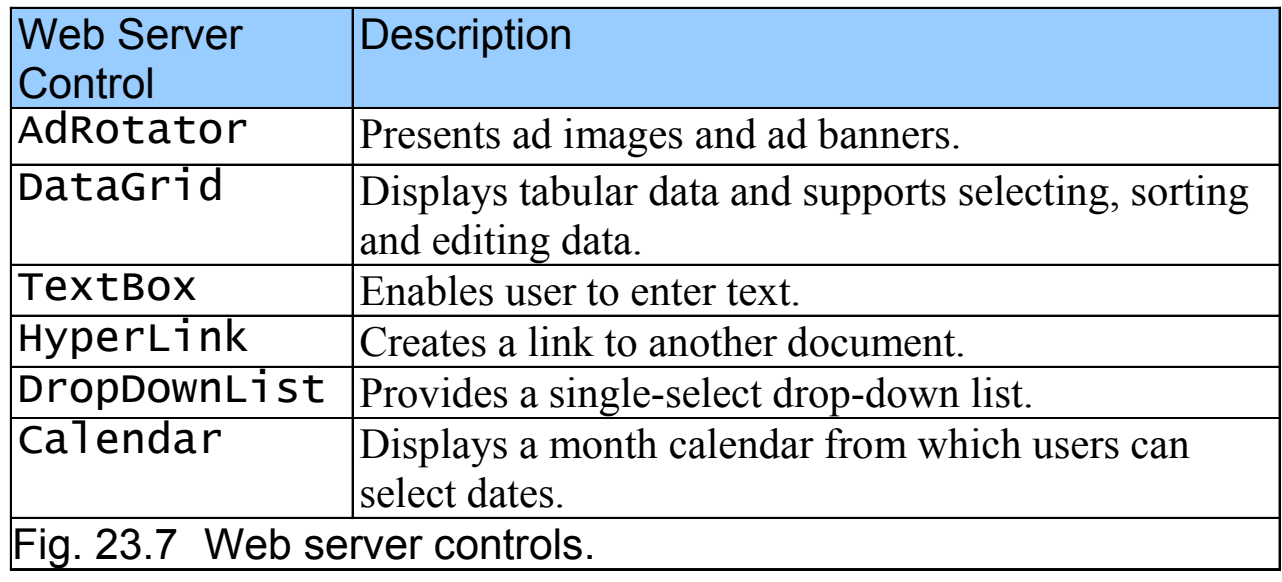

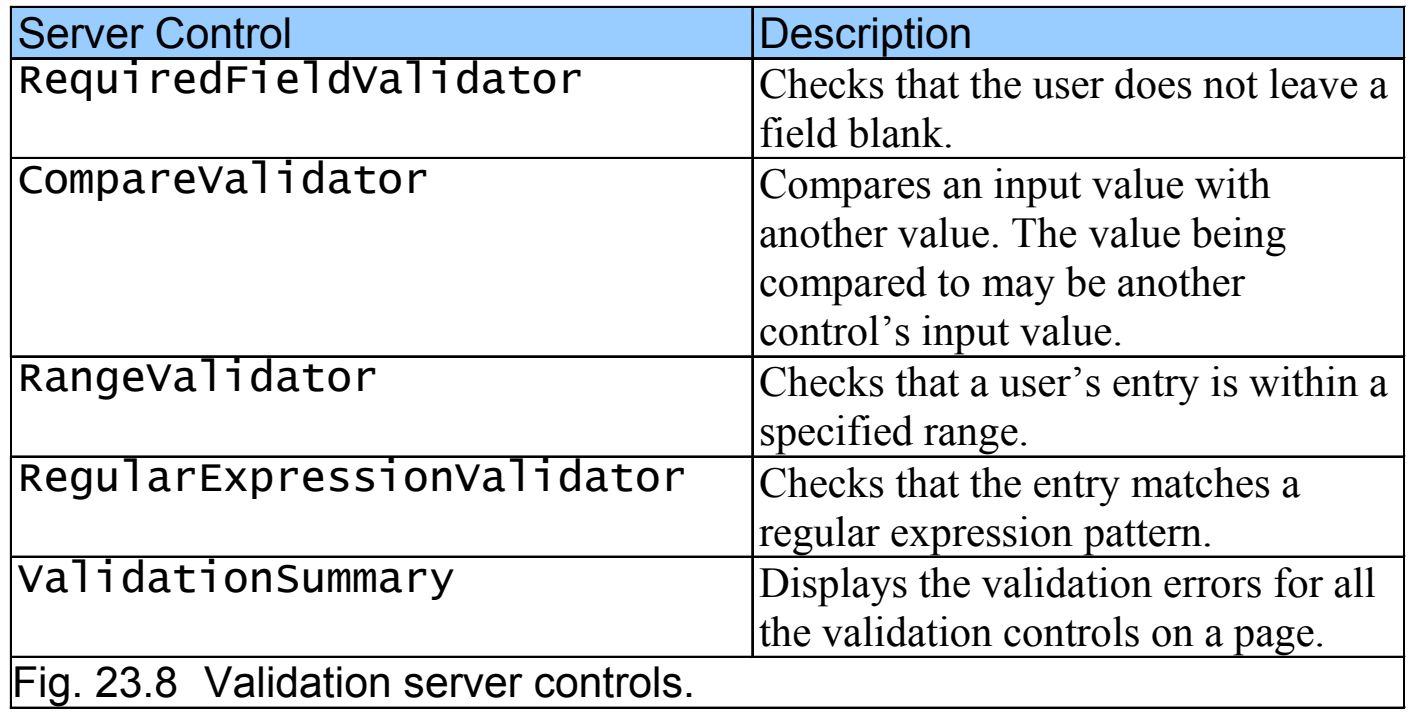

```
1 <%@ Page Language="JScript" %>2 3 <! DOCTYPE html PUBLIC "-//W3C//DTD XHTML 1.1//EN"

4 "http://www.w3.org/TR/xhtml11/DTD/xhtml11.dtd">5 6 \lt! Fig. 23.9: name.aspx -->
7 <!-- Another Simple ASP.NET example -->
8 9 <html>10 <head> <head>11 <title>Name Request</title>
12 13        <mark><script language = "JScript" <mark>runat = "</mark>server"></mark>
14 15 function function submitButton_Click( submitButton_Click(
16 sender : Object, events : EventArgs ) : sender Object, : ) : void
17 { 18                    <mark>if ( IsPostBack )</mark>
19 { 20 if ( iceCream.SelectedItem == "Yes" ) )21 { 22 message.Text = name.Text + " likes ice cream."; ;
23 } 24 else 25 {
```
**name.aspx(1 of 3)**

```
26 message.Text = name.Text + " does not like ice cream.";
27 } 28 } 29 30 } // end submitButton_Click31 </script> </script></script> 
32 </head> </head>33 34 <body> 35       <mark><form action = "name.aspx" <mark>method = "</mark>post" <mark>runat = "ser</mark>ver"></mark>
36 37 Name: <asp:TextBox id = "name" runat = "server"/>
38 39 <br />
/>
<u>xbr</u> />
40 Do you like ice cream? 41 42              <mark><asp:RadioButtonList id = "iceCream" runat = "server"></mark>
43 <asp:ListItem> <asp:ListItem>Yes</asp:ListItem> </asp:ListItem>
44 <asp:ListItem> <asp:ListItem>No</asp:ListItem> </asp:ListItem>
45 </asp:RadioButtonList> </asp:RadioButtonList> </asp:RadioButtonList> 
46 47 <asp:Button text <asp:Button text = "Submit" OnClick = "submitButton_Click" "submitButton_Click"
48 runat = "server"/> />
49 50 <br /> />
```

```
name.aspx(2 of 3)
```
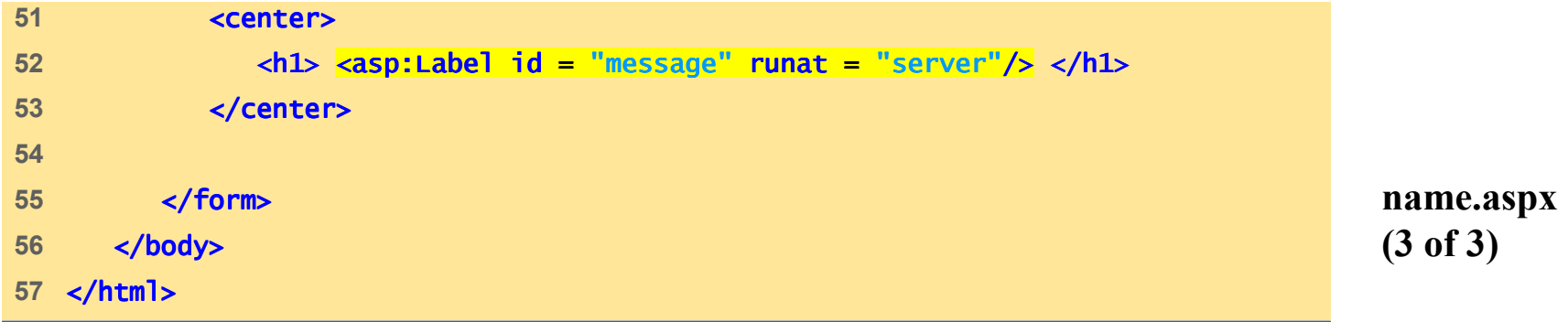

÷.

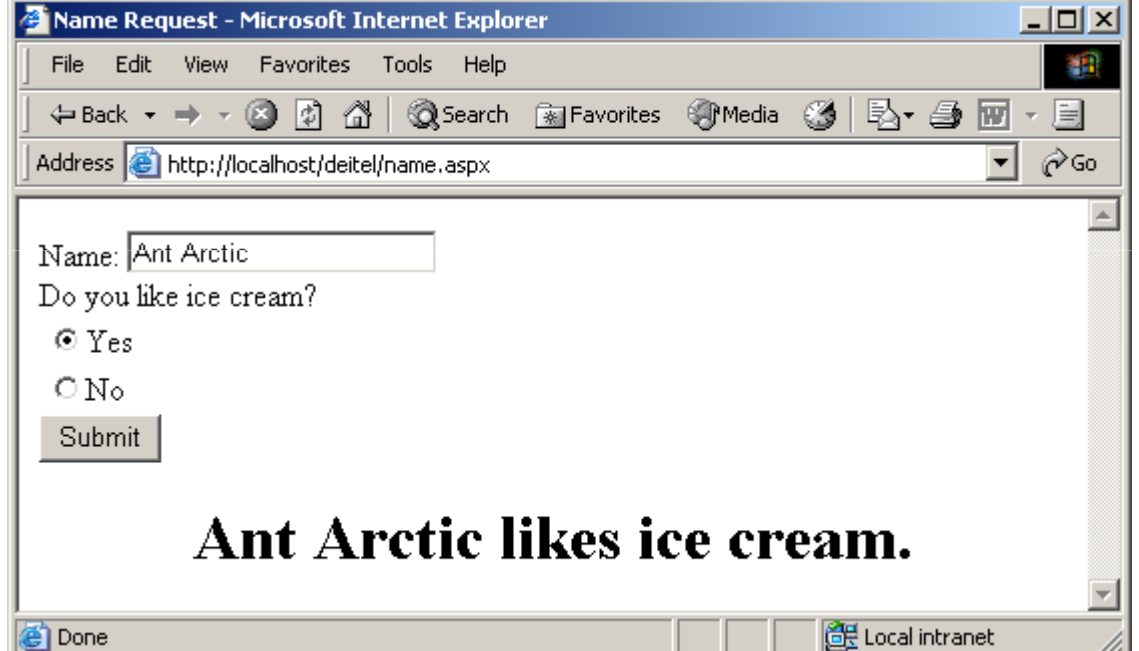

```
1 <%@ Page Language="JScript" %>
```

```
2 3 <!DOCTYPE html PUBLIC "-//W3C//DTD XHTML 1.1//EN" //W3C//DTD XHTML 1.1//EN" //W3C//DTD 1.1//EN" 
4 "http://www.w3.org/TR/xhtml11/DTD/xhtml11.dtd">5 6 \leq - Fig. 23.10: validation.aspx \rightarrow7 <!-- ASP.NET validation example -->
8 9 <html>10 <head>
11 11 <title>Validate Fields</title>
12 13 <script language = "JScript" runat = "server">
14 15 function function submitButton_Click( 
16 Sender : Object, events : EventArgs ) : void
17 { {18 if ( IsPostBack ) 19 { {20 if ( iceCream.SelectedItem == "Yes" )21 { {22 message.Text = name.Text + " likes ice cream.";
23 } }
24 else else 25 { {
```
**validation.aspx(1 of 4)**

```
26 message.Text = name.Text + " does not like ice cream.";27 } }28 } }29 30 } // end submitButton_Click submitButton_Click31 </script> 32 </head> </head>33 34 <br/>body>
35 <form action = "validation.aspx" method = "post" runat = "server">
36 37 <table> <table>38 <tr> <tr>39 <td> 40 Name: <asp:textbox id = "name" runat = "server" "server"/> 
41 </td> </td>42 <td> 43 Asp:RequiredFieldValidator id = "required" \leq asp:RequiredFieldValidator id = "required"
44 ControlToValidate = = "name" "name"45 Display = = "Static" "Static"46 runat = runat = "server"> >
47 Please enter your name. Please name.
48 </asp:RequiredFieldValidator> </asp:RequiredFieldValidator> </asp:RequiredFieldValidator> 
49 </td> </td>50 </tr> </tr>
```
**validation.aspx(2 of 4)**

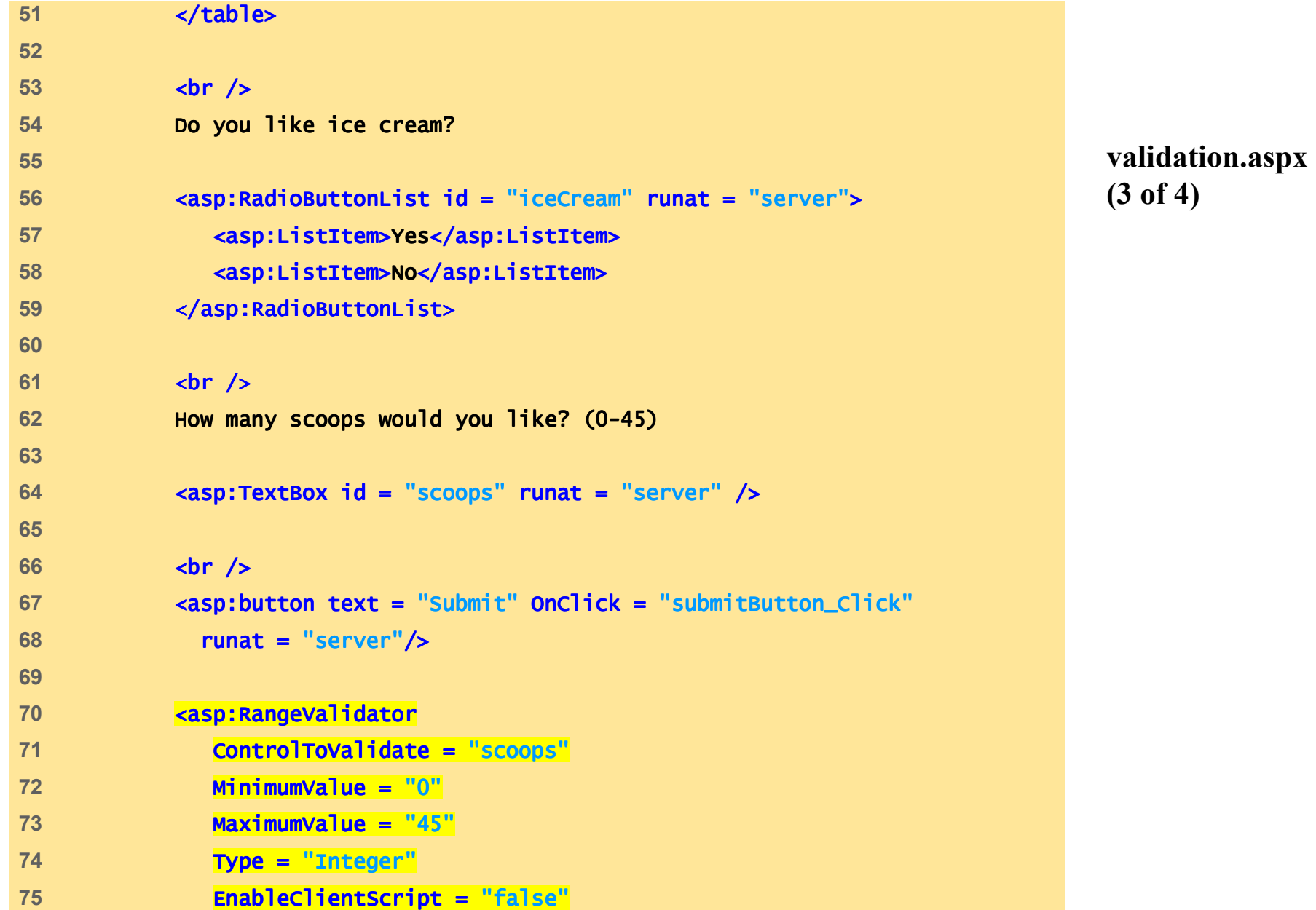

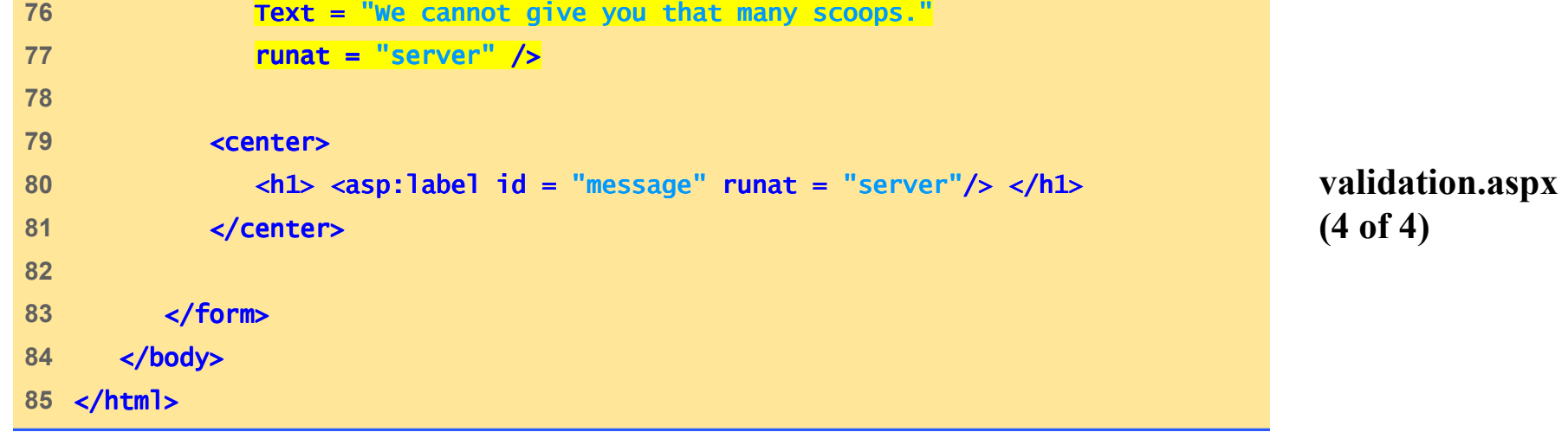

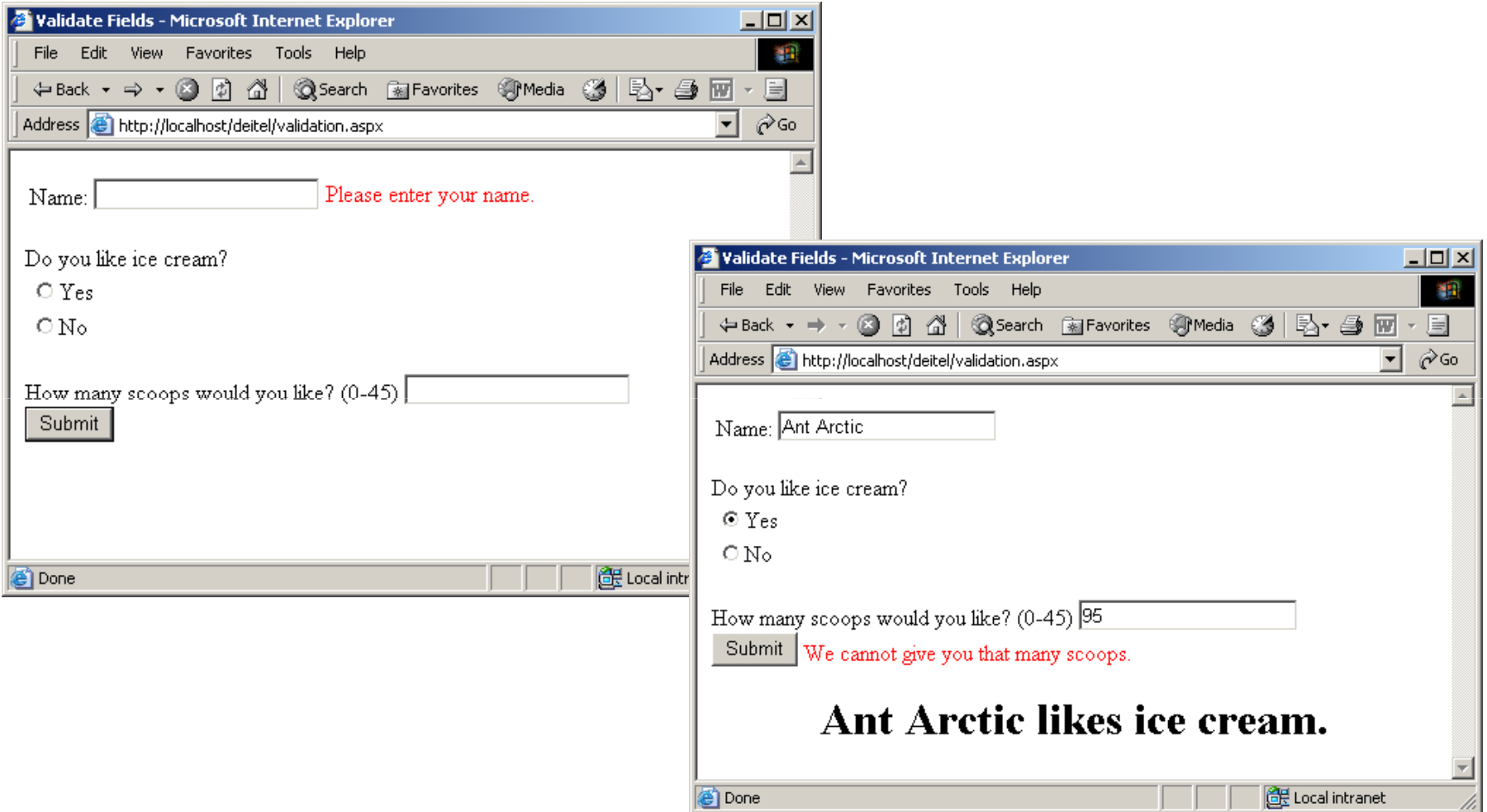

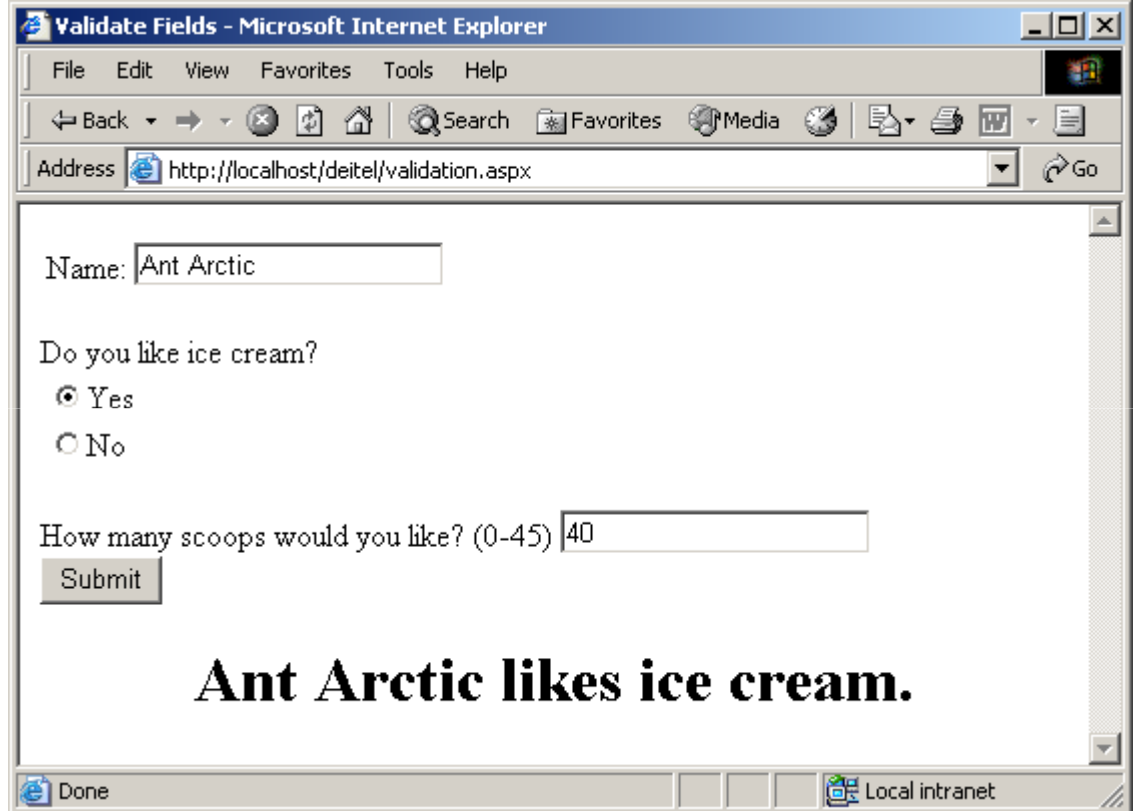

Fig. 23.12 Valid page without validation errors.

```
1 <%@ Page Language="JScript" %>2 3 <!DOCTYPE html PUBLIC "-//W3C//DTD XHTML 1.1//EN"
4 "http://www.w3.org/TR/xhtml11/DTD/xhtml11.dtd">5 6 <!-- Fig. 23.13: adRotator.aspx Fig. 23.13: adRotator.aspx --> 7 <!-- ASP.NET AdRotator example -->
8 9 <html>10 <head>
11 <title>Using An AdRotator</title>
12 13 <script language = "JScript" runat = "server">
14 15 function function submitButton_Click( 
16 sender : Object, events : EventArgs ) : void
17 { {18 if (IsPostBack )
19 { {20 if ( iceCream.SelectedItem == "Yes" )21 { {22 message.Text = name.Text + " likes ice cream.";23 } }24 else else 25 { {
```
**adRotator.aspx(1 of 4)**

```
26 message.Text = name.Text + " does not like ice cream.";27 } }28 } }29 30 } // end submitButton_Click // end submitButton_Click31 </script> 32 </head> </head>33 34 <br/> <br/> <br/> <br/> <br/> <br/> <br/> <br/> <br/> <br/> <br/> <br/> <br/> <br/> <br/> <br/> <br/> <br/> <br/> <br/> <br/> <br/> <br/> <br/> <br/> <br/> <br/> <br/> <br/> <br/> <br/> <br/> <br/> <br/> <br/> <br/> <br
35 <form action = "adRotator.aspx" method = "post" runat = "server">
36 37                 <mark><asp:AdRotator AdvertisementFile = "ads.xml"</mark>
38 BorderColor = "black" BorderWidth = "1" runat = "server"/>
39 40 <table>41 <tr> <tr>42 <td> 43 Name: <asp:textbox id = "name" runat = "server"/> 44 </td> </td>45 <td> 46 Archard Marshalet Casp:RequiredFieldValidator id = "required"
47 ControlToValidate = ControlToValidate = "name" "name"48 Display = Display = "Static" "Static"
49 runat = runat = "server"> >50 Please enter your name. name.
```
**adRotator.aspx(2 of 4)**

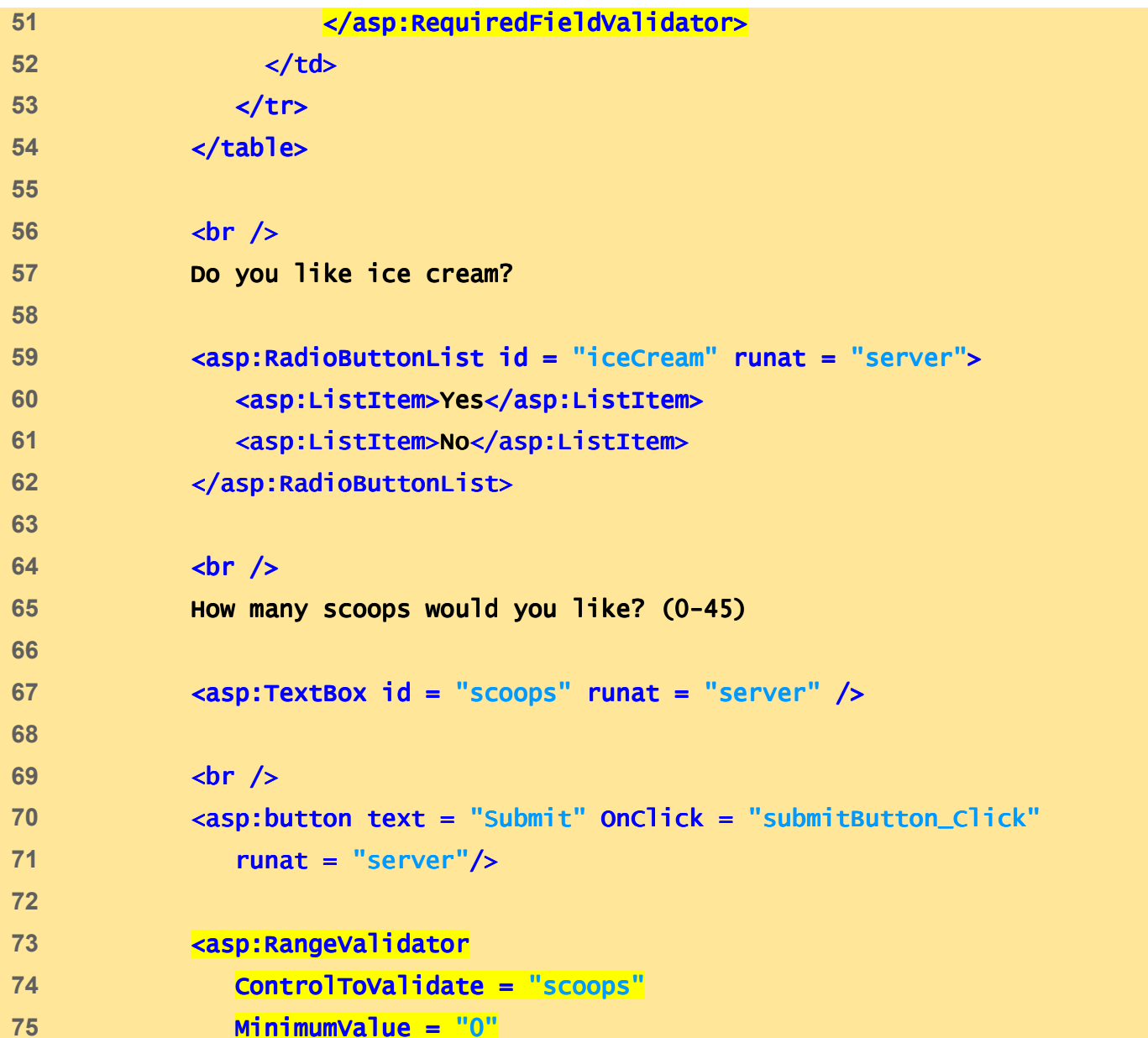

#### **adRotator.aspx(3 of 4)**

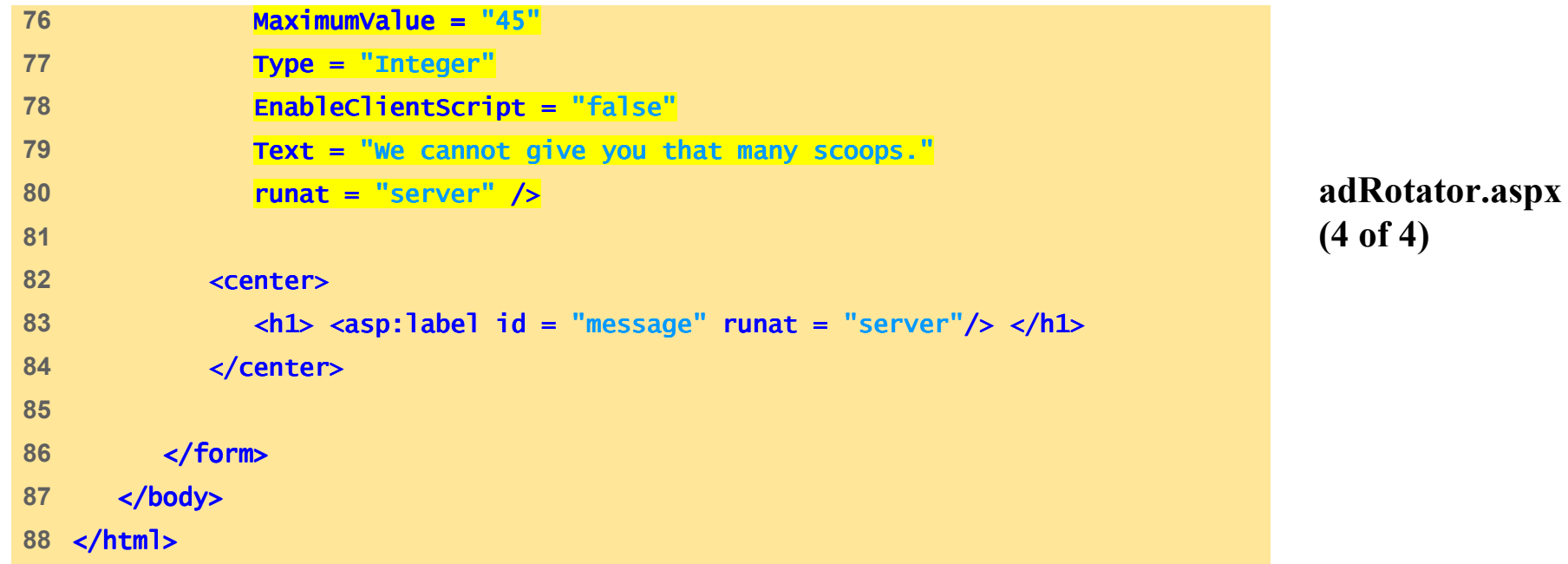

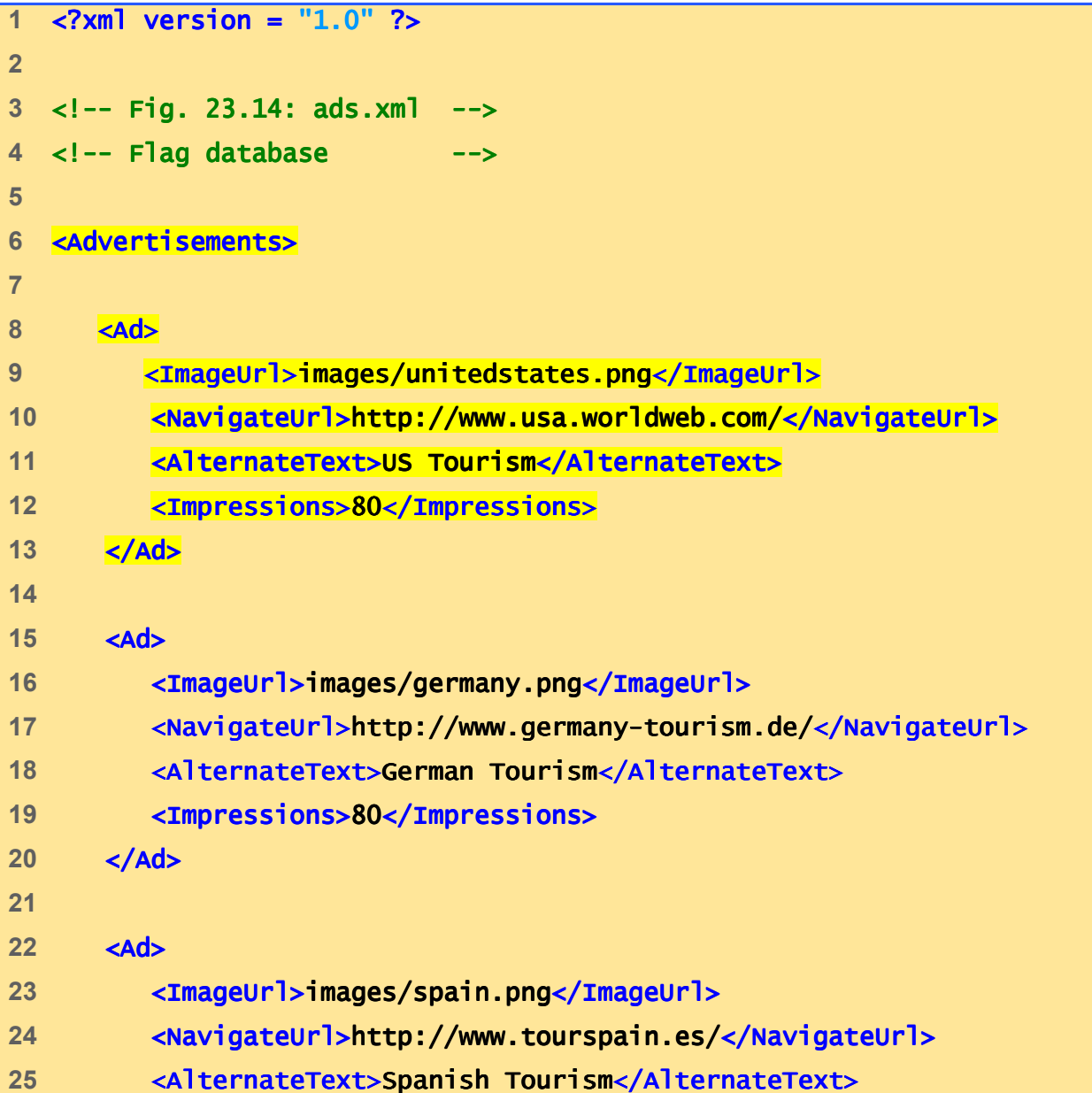

**ads.xml(1 of 2)**

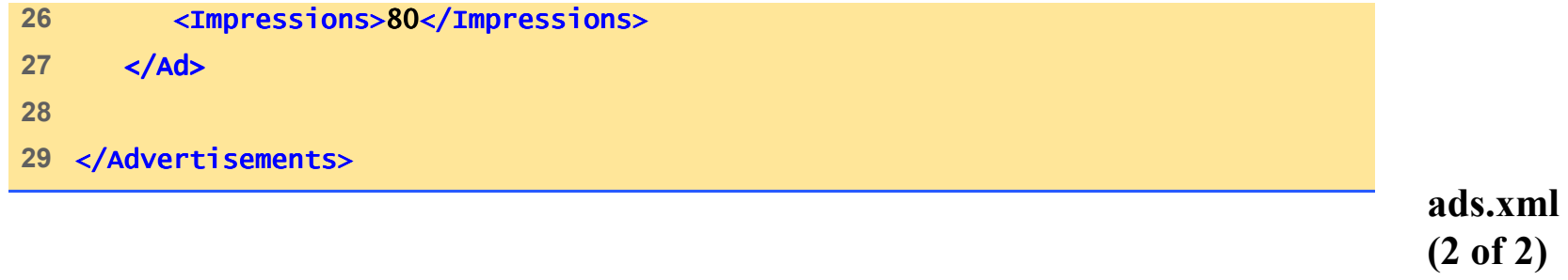

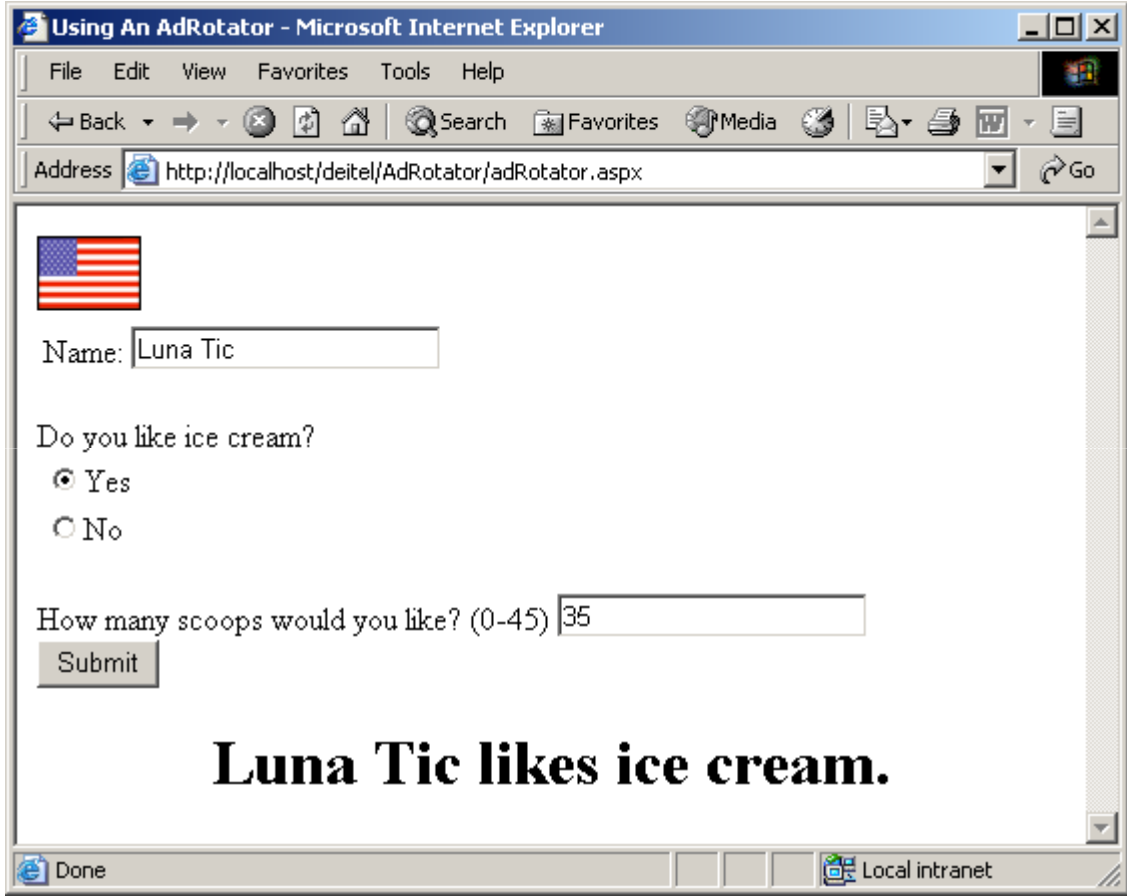

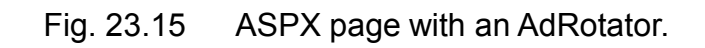

# **23.7 Session Tracking**

- Personalization
- Protection of privacy
- Cookies
- •.NET's HttpSessionState object
- Use of input form elements of type "hidden"
- URL rewriting
# **23.7.1 Cookies**

- Customize interactions with Web pages
- •Stored by a Web site on an individual's computer
- Reactivated each time the user revisits site

```
1 <%@ Page Language="JScript" Debug="true" %>2 3 <!-- Fig. 23.16: cookie.aspx -->
4 <!-- Records last visit Records last visit --> 5 6 <html>7 <head>8 <title> Simple Cookies Simple  Cookies </title> </title>
9 10 <script runat = "server" "server">11 12 function Page_Load( object : Object, events : EventArgs )
13 { {14 var lastVisit : String;
15 16 if ( Request.Cookies( "visit" ) == null )
17 { 18 welcome.Text = welcome.Text = "This is the first time that " +19 "you have visited this site today"; ;20 } 21 else22 { 23 lastVisit = Request.Cookies( "visit" ).Value; (23
24 welcome.Text = "You last visited the site at " +
25 lastVisit + "."; ;
```

```
cookie.aspx(1 of 2)
```

```
26 } 27 28 var time : DateTime = DateTime.Now;
29 Response.Cookies( "visit" ).Value = time.ToString();
30              <mark>Response.Cookies( "visit" ).Expires = time.AddDays( 1 );</mark>
31 32 } // end Page_Load // end Page_Load33 </script> </script>34 </head> </head>35 <br/> <br/> <br/> <br/> <br/> <br/> <br/> <br/> <br/> <br/> <br/> <br/> <br/> <br/> <br/> <br/> <br/> <br/> <br/> <br/> <br/> <br/> <br/> <br/> <br/> <br/> <br/> <br/> <br/> <br/> <br/> <br/> <br/> <br/> <br/> <br/> <br

36 <form runat = "server">
37 <asp:label id = "welcome" runat = "server"/>38 </form> </form> 
39 </body> </body>40 </html>
```

```
cookie.aspx(2 of 2)
```
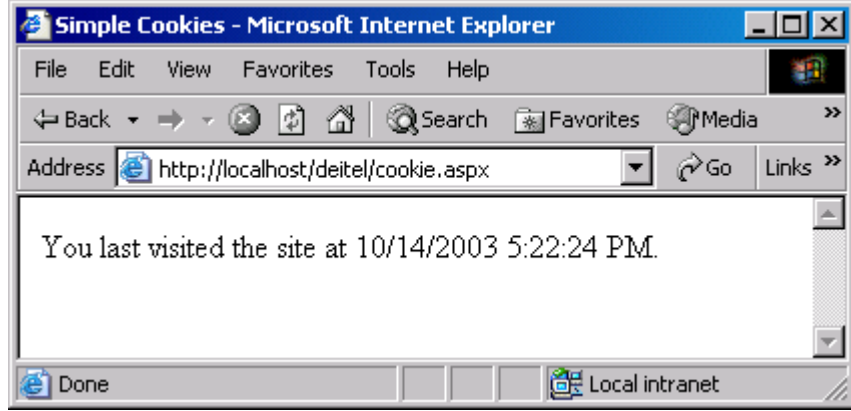

# **23.7.1 Cookies**

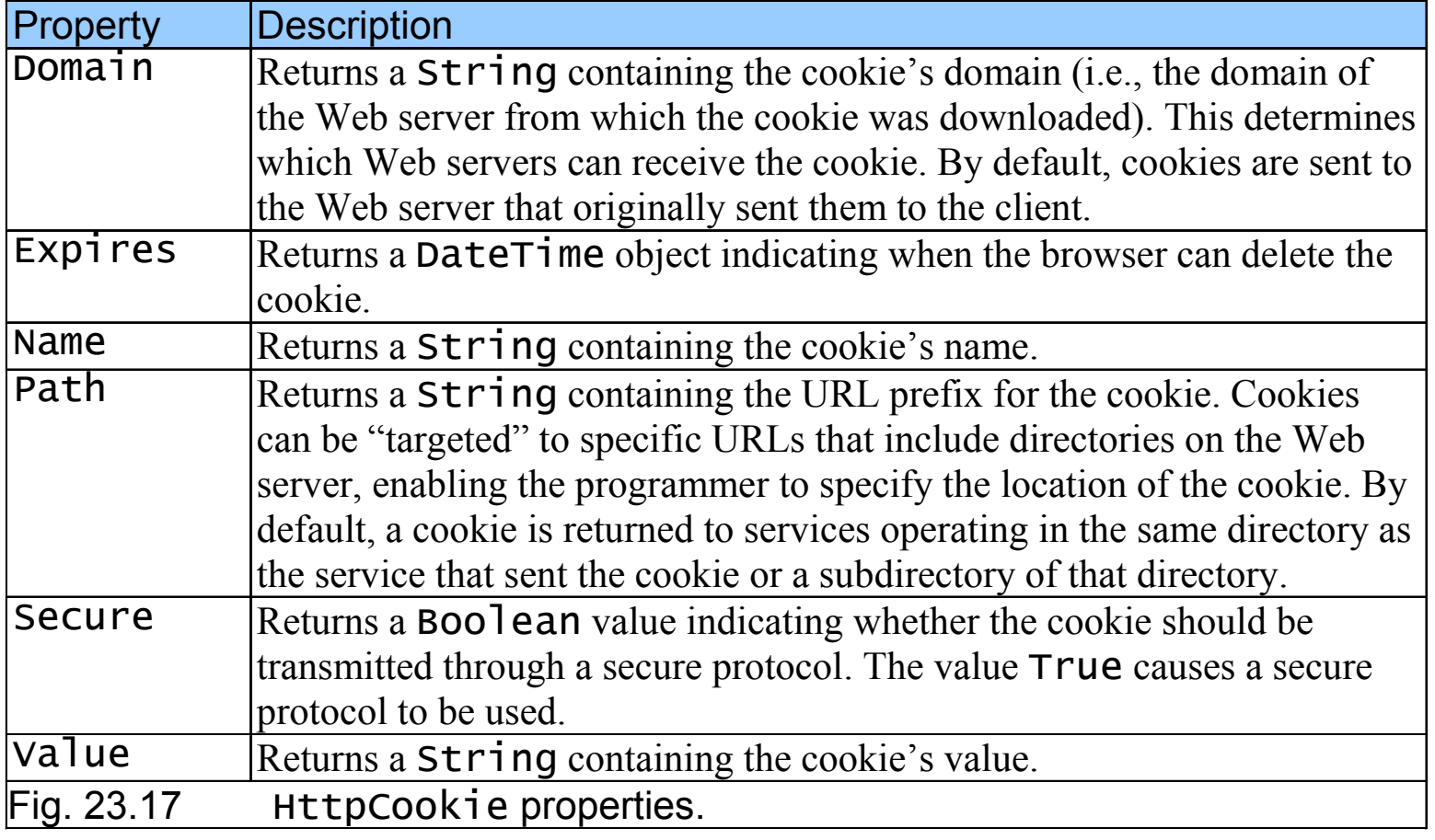

# **23.7.2 Session Tracking with**  HttpSessionState

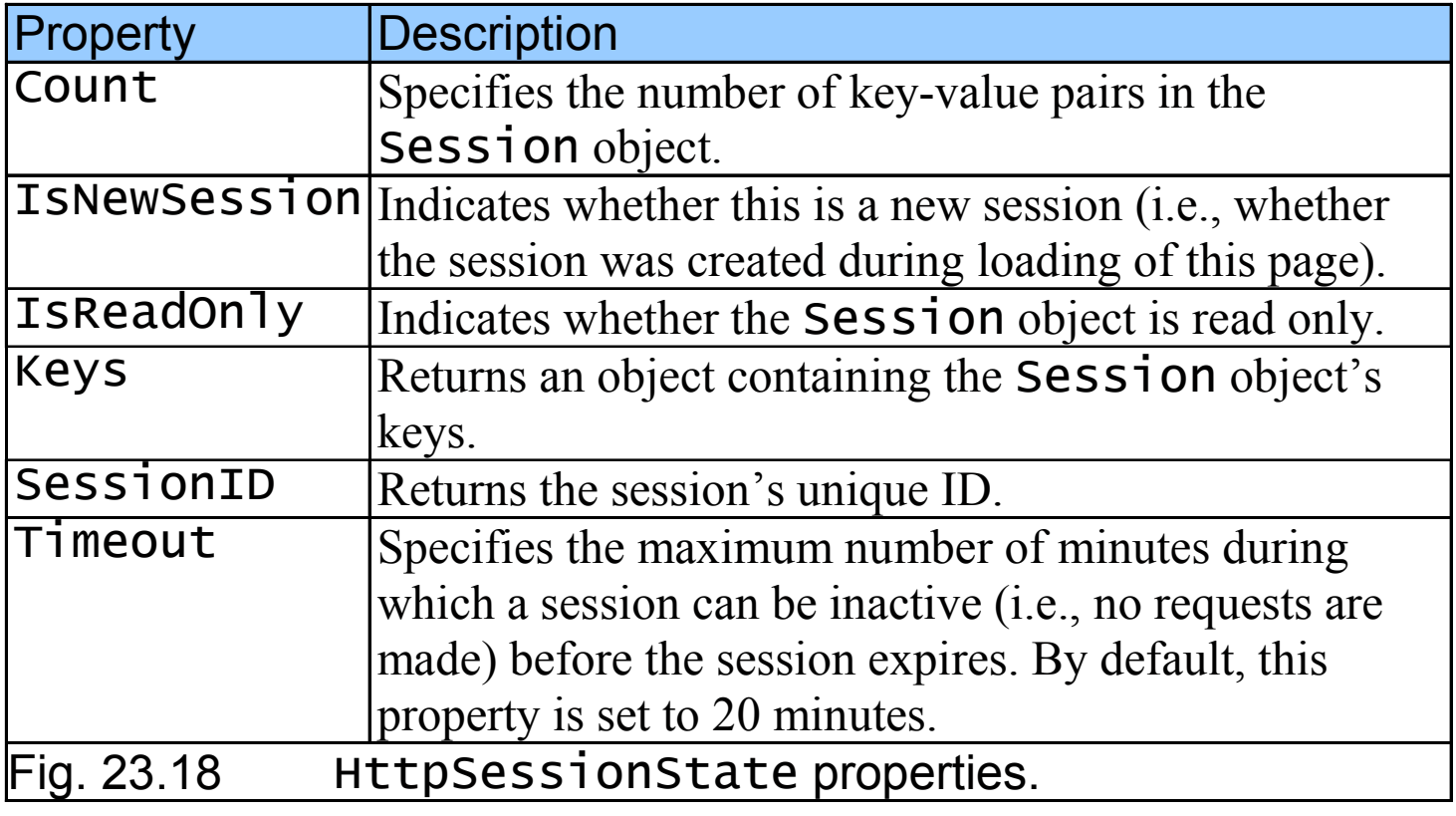

```
1 <%@ Page Language="JScript" %>
2 <%@ Import Namespace="System" %>3 4 \ll - Fig. 23.19: optionsPage.aspx Fig. 23.19: \ll5 <%-- Page that presents a list of language options. --%>
6 7 <!DOCTYPE html PUBLIC "-//W3C//DTD //W3C//DTD //W3C//DTD XHTML 1.1//EN" XHTML 1.1//EN" 1.1//EN" 
8 "http://www.w3.org/TR/xhtml11/DTD/xhtml11.dtd">
9 10 <html>11 <head>12 <title>Options Page</title>
13 14 <script runat = "server">15 16 // event handler for Load event event handler for event17 var books : Hashtable = new Hashtable();
18 19 function Page_Load( sender : Object, events : EventArgs ) : void
20 { {21 // if page is loaded due to postback, load session if is loaded load session22 12 // information, hide language options from user
23 books.Add( "C#", "0-13-062221-4" ); 24 books.Add( books.Add( "C++", "0-13-089571-7" ); 25 books.Add( "C", "0-13-089572-5" ); );
```
**optionsPage.aspx(1 of 6)**

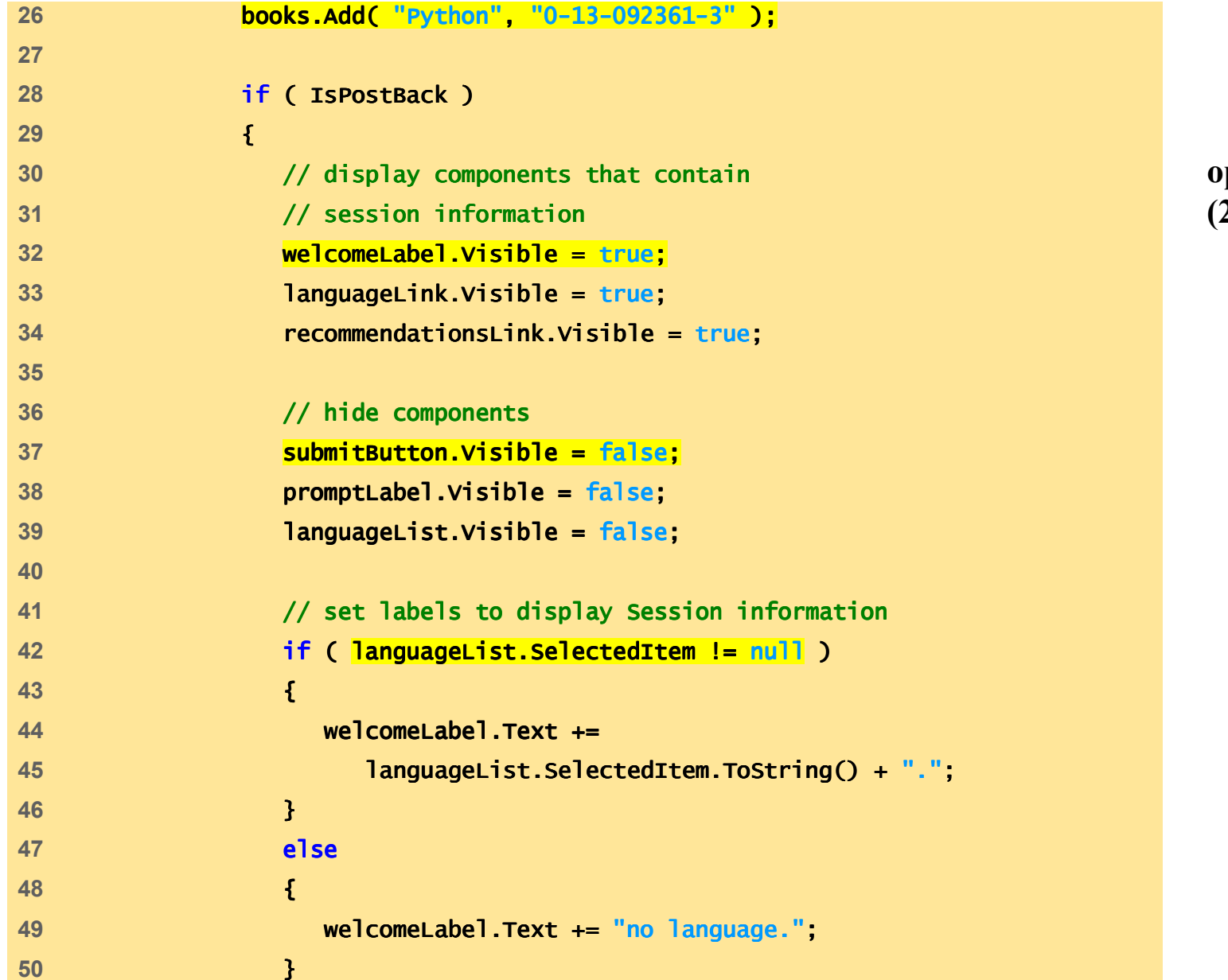

**optionsPage.aspx(2 of 6)**

```
optionsPage.aspx(3 of 6)51 52 idLabel.Text += "Your unique session ID is: " + 53 Session.SessionID;  Session.SessionID; 
54 55 timeoutLabel.Text += "Timeout: " + 56 Session.Timeout + " minutes";
57 } // end if end if58 19 and Page_Load end Page_Load
59 60 // when user clicks Submit button,
61 // store user's choice in session object
62 function submitButton_Click ( (63 sender : Object, events : EventArgs ) : : EventArgs ) : void64 { {65 if ( languageList.SelectedItem != null )66 { {67 var language : String =
68 languageList.SelectedItem.ToString();69 70 // note: must use ToString method because the hash table71 // stores information as objects
72 var ISBN : String = books[ language ] ISBN = books[ language ] books[ language ].ToString(); .ToString(); .ToString(); 
73 74 // store in session as name- // store as name-value pair value pair value pair 
75 // name is language chosen, value is // is
```

```
76 // ISBN number for corresponding book
Session.Add( language, ISBN ); language, iSBN );
78 } // end if if79 } // end submitButton_Click80 81 </script> </script>82 </head> </head>83 <br/>body>
84 <form id = "recommendationsPage" method = "post" runat = "server">85 <P>86 <asp:Label id = "promptLabel" runat = "server"
87                         Font-Bold = "True">Select a programming language:
88 </asp:Label> </asp:Label> 
89 <asp:Label id = "welcomeLabel" runat = "server"
90 Font-Bold = "True" Visible = "False" "False">91 Welcome to Sessions! You selected
92 </asp:Label> </asp:Label>93 </P>94 Example 20
95 <asp:RadioButtonList id = "languageList" runat = "server">96 <asp:ListItem Value = "C#">C#</asp:ListItem> </asp:ListItem>
97 Arrival Constructs Constructs <asp:ListItem> <asp:ListItem>
98 <asp:ListItem Value = "C">C</asp:ListItem> </asp:ListItem>
99 <asp:ListItem Value = "Python">Python</asp:ListItem> </asp:ListItem>
100 </asp:RadioButtonList></P>
```
**optionsPage.aspx(4 of 6)**

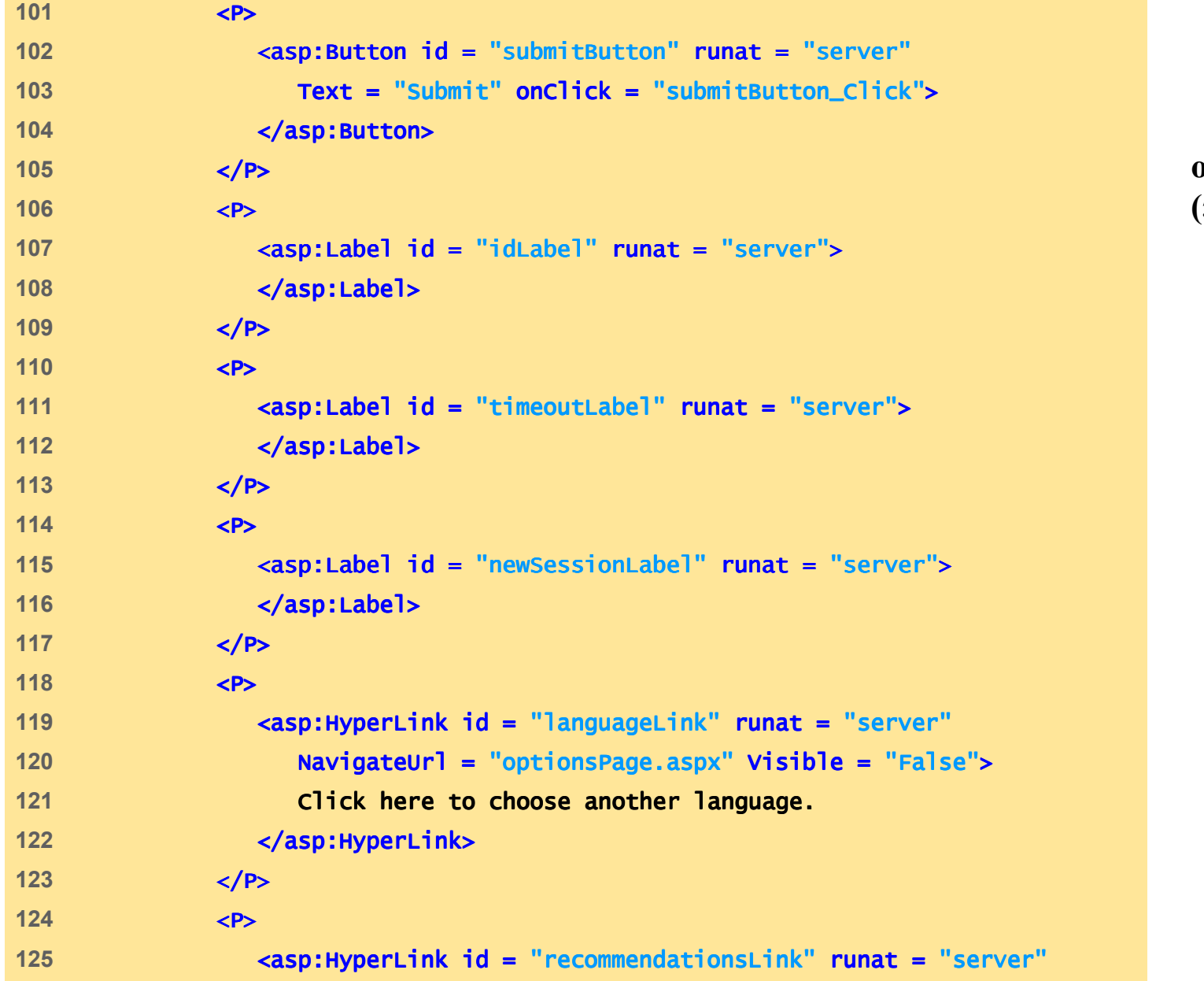

**optionsPage.aspx (5 of 6)**

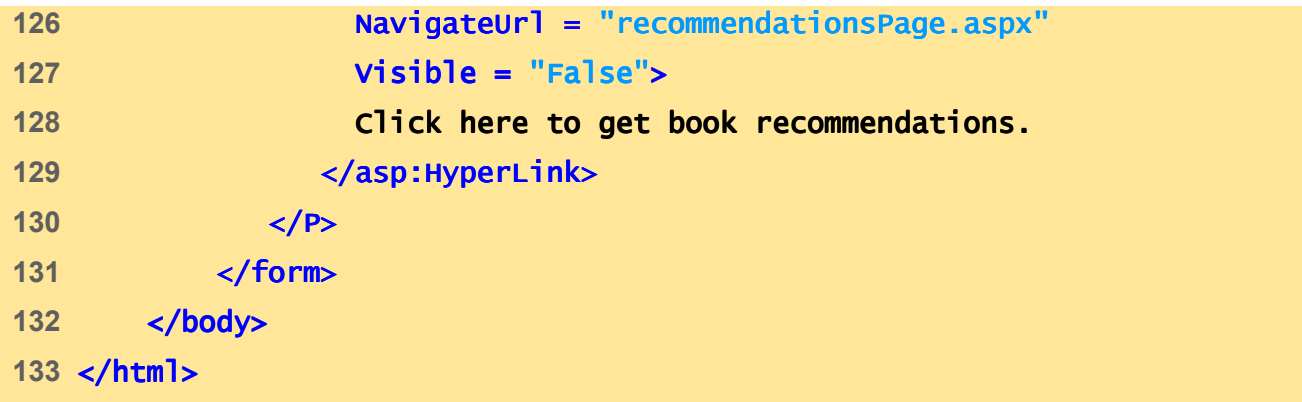

#### **optionsPage.aspx(6 of 6)**

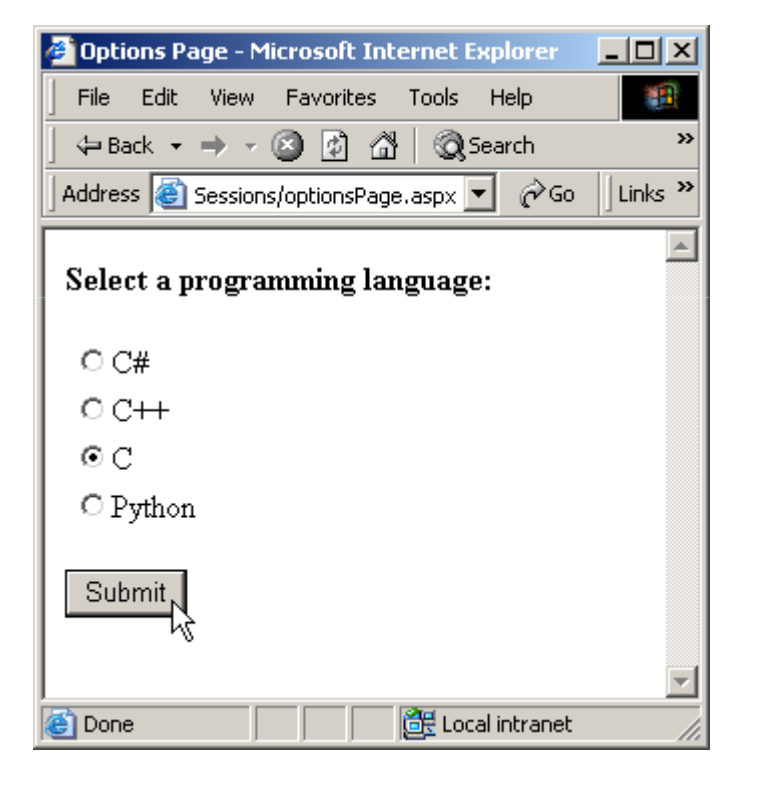

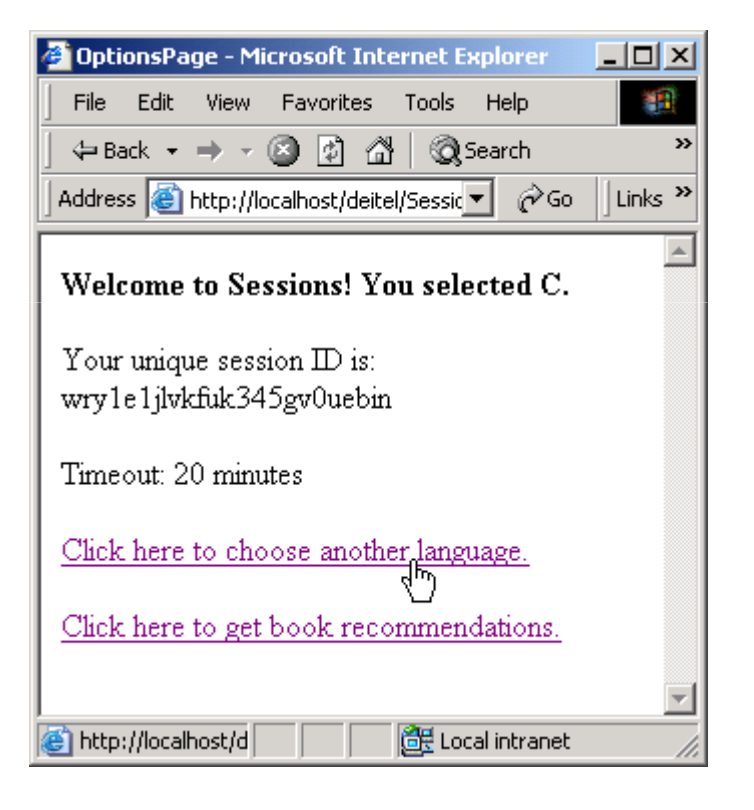

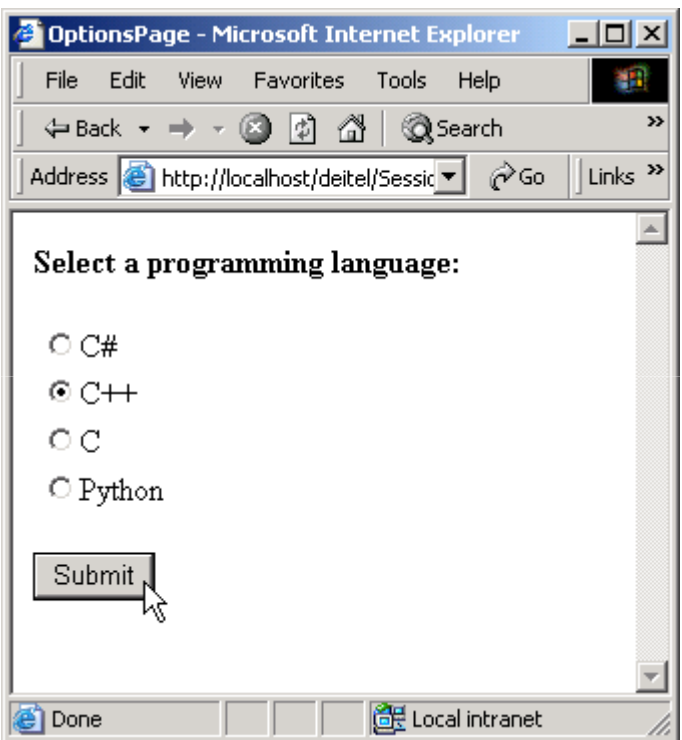

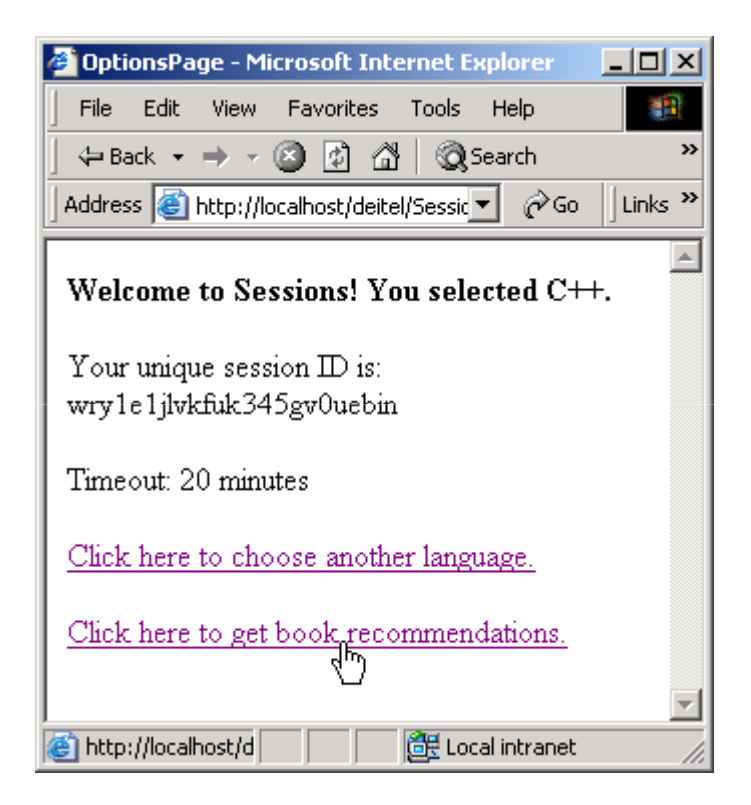

```
1 <%@ Page Language="JScript" %>2 3 \ll-- Fig. 23.20: recommendationsPage.aspx --%>
4 \ll - Read the users session data. --%>
5 6 <!DOCTYPE html PUBLIC "-//W3C//DTD XHTML 1.1//EN" //W3C//DTD XHTML 1.1//EN" 
7 "http://www.w3.org/TR/xhtml11/DTD/xhtml11.dtd" "http://www.w3.org/TR/xhtml11/DTD/xhtml11.dtd">8 9 <html>
10 <head>11 <title>Recommendations Page</title>
12 13 <script runat = "server">14 15 protected function function OnInit( events : EventArgs ) : void
16 { {17 // determine if Session contains information // if contains information18 if ( Session != null )
19 { {20 // iterate through Session values, iterate values,21 // display in ListBox display ListBox22 for ( var i : int = 0; i < Session.Count; i++ )
23 { {24 // store current key in sessionName // key sessionName25 var keyName : String = Session.Keys[ i ];
```
**recommendationsPage.aspx(1 of 3)**

```
26 27 // use current key to display
28 // Session's name/value pairs

29 booksListBox.Items.Add( keyName + booksListBox.Items.Add(  +
30                        <mark>"</mark>How to Program. ISBN#: " + Session[ keyName ] );
31 } // end for // for32 } }33 else34 { {35 recommendationsLabel.Text = "No Recommendations";36 booksListBox.Visible = false;37 } }38 } // end OnInit // OnInit39 40 </script>41 </head> </head>42 <body>43 <form id = "Form1" method = "post" runat = "server">44 <asp:Label id = "recommendationsLabel"
45 runat = "server" Font-Bold = "True">46 Recommendations Recommendations Recommendations 
47 </asp:Label> </asp:Label>48 <br />
49 <asp:ListBox id = "booksListBox" runat = "server"
50 Width = "383px" Height = "91px">
```
**recommendationsPage.aspx(2 of 3)**

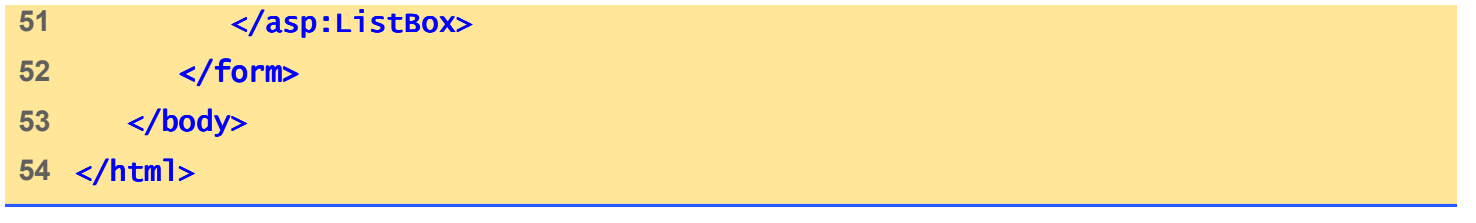

**recommendationsPage.aspx(3 of 3)**

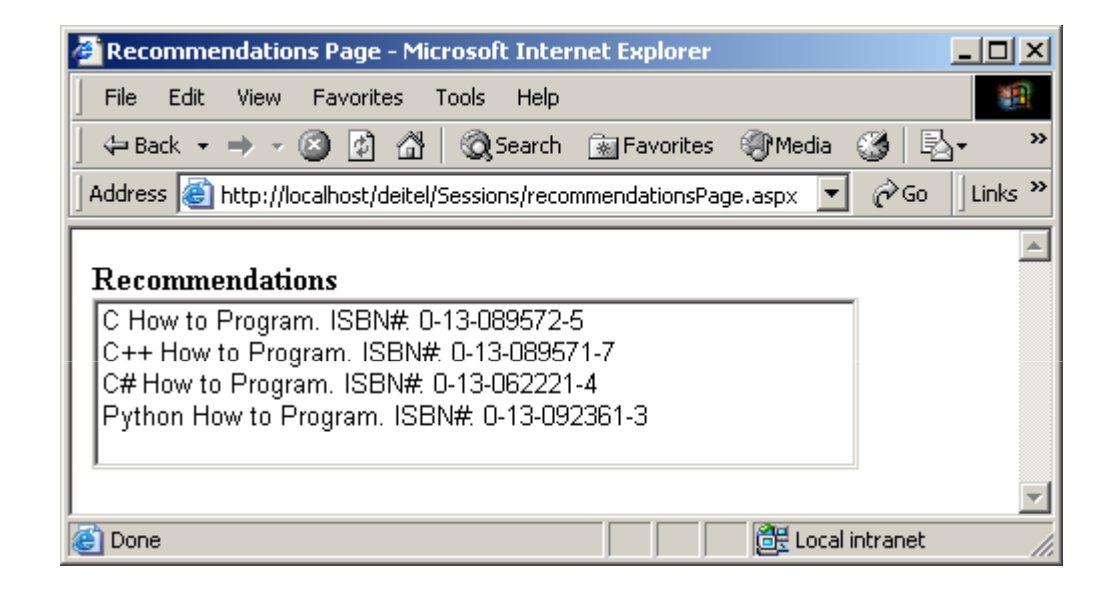

# **23.8 ASP.NET and XML**

- ASP.NET provides classes and built-in functionality to manipulate XML files
- Guest book stores posts in XML and uses an XSL output posts

```
1 <?xml version = "1.0" ?>2 3 <!-- Fig. 23.21: posts.xml -->
4 <!-- Guest book posts ->
5 6 <?xml-stylesheet type = stylesheet "text/xsl" href = "formatting.xsl"?>7 8 <guestbook> <guestbook>
9 <post timestamp = <post timestamp = "8/1/2003 9:41:49 AM" AM"> >
10 <name>anter</name>

11 <email> <email>ic@deitel.com</email> </email>
12 <text>Hello! How are you today? I am fine! </text>
13 </post> </post></post> 
14 <post timestamp = "8/1/2003 9:40:40 AM">15 <name> <name>Pro Gram Fly Pro Fly</name> </name>
16 <email>PGF@deitel.com</email> </email>17 <text>XML and ASP.NET! What a combination!</text>
18 </post> </post>19 </guestbook> </guestbook>
```
**posts.xml(1 of 1)**

```
1 <%@ Page Language="JScript" Debug="true" %> 
2 <%@ Import Namespace="System.Data" %>3 <%@ Import Namespace="System.Xml" %>4 5 <!-- Fig. 23.22: guestbook.aspx 23.23
6 <!-- Web Form for guest book application -->
7 8 <html>9 <head> <head>10 <title>Guest Book</title>
11 12 <link rel = "stylesheet" type = "text/css"
13 href = "style.css" />14 15 <script language = "JScript" runat = "server" "server">16 17 function function guestBookPost_Click( 
18 sender : Object, events : EventArgs ) : void
19 { {20 // Open an XML document. // document.21 var myDocument : XmlDocument = new XmlDocument();
22                        <mark>myDocument.Load( Server.MapPath( "posts.xml" ) );</mark>
23
```
**guestbook.aspx(1 of 4)**

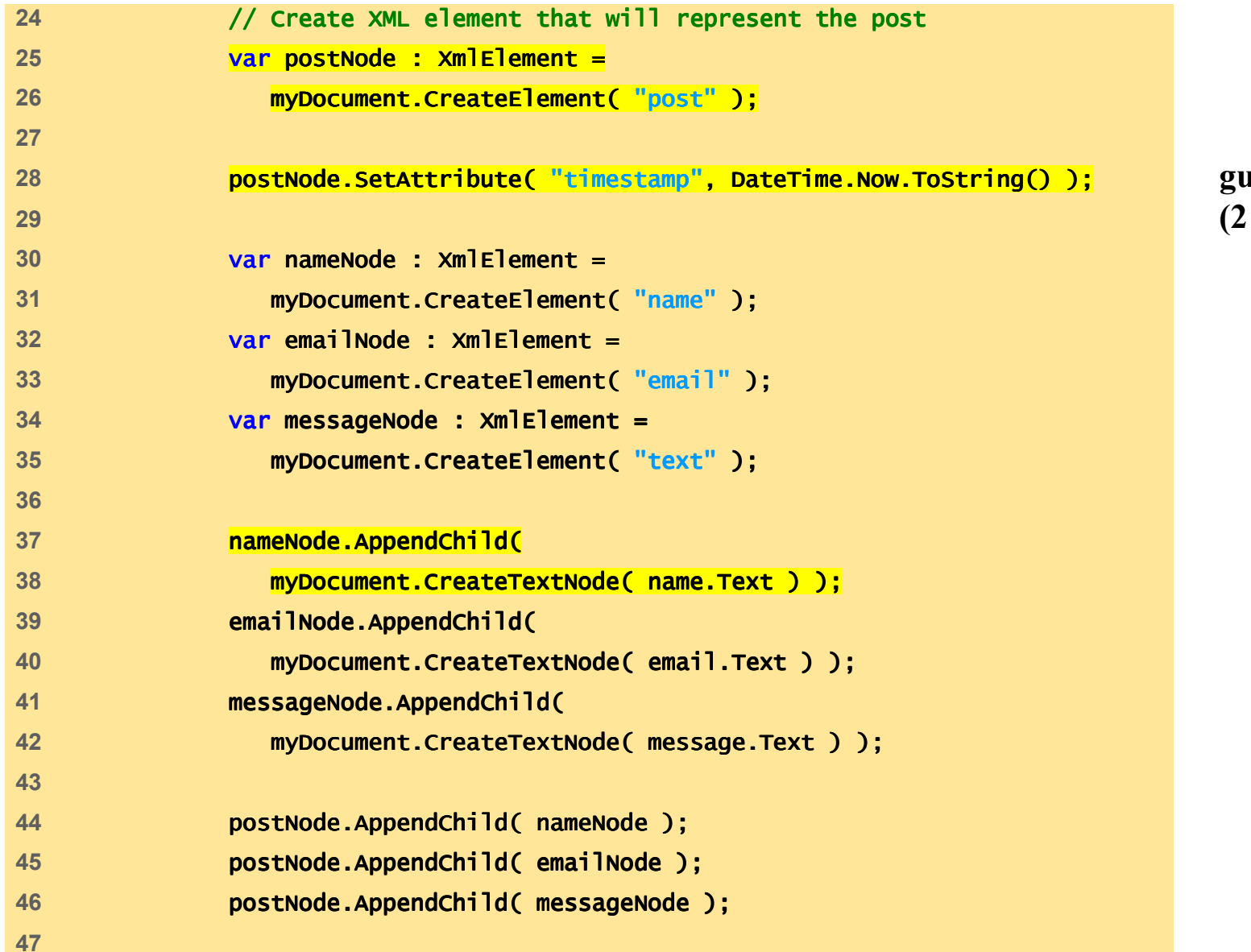

**guestbook.aspx(2 of 4)**

```
48 // Insert the new element into the XML tree and save tree and save49 myDocument.DocumentElement.PrependChild myDocument.DocumentElement.PrependChild( postNode ) ( postNode ); 
50 myDocument.Save( Server.MapPath( "posts.xml" ) ); 51 52 name.Text = name.Text = "";
53 email.Text = "";
54 message.Text = ""; 55 56 Response.Redirect ( Response.Redirect ( "posts.xml" );57 } // end guestBookPost_Click58 59 </script> </script>60 </head> </head>61 <br/> <br/> <br/> <br/> <br/> <br/> <br/> <br/> <br/> <br/> <br/> <br/> <br/> <br/> <br/> <br/> <br/> <br/> <br/> <br/> <br/> <br/> <br/> <br/> <br/> <br/> <br/> <br/> <br/> <br/> <br/> <br/> <br/> <br/> <br/> <br/> <br
62 63 <p>My Guest Book</p>64 65 <hr /> />
66 <form Runat = "server">67 <table> <table>68 <tr><td>Name:</td><td> <asp:TextBox ID = "name"
69 Columns = "50" Runat = "server"/></td></tr> /></td></tr> 
70 <tr><td>E-mail:</td><td><asp:TextBox ID = "email"
71 Columns = "50" Runat = "server"/></td></tr>
```
**guestbook.aspx(3 of 4)**

```
guestbook.aspx(4 of 4)72 </table> </table>
73 Message: <asp:TextBox ID = "message" TextMode = "MultiLine" 74 Columns = "50" Rows = "4" Runat = "server"/><br />
75 76 <asp:LinkButton ID = "guestBookPost"
77 OnClick = "guestBookPost_Click" Text = "Post"
78 Runat = "server" ForeColor = "Green" Font-Size = "20" />79 80 <br />
81 82 <asp: HyperLink ID = "link" NavigateUrl = "posts.xml"
83 Text = "View" Runat = "server" ForeColor = "Green"
84 Font- Font-Size = "20" /> 85 </form> </form>86 </body>87 </html> </html>
```

```
1 <?xml version = "1.0" ?> ?>2 3 \leq - Fig. 23.23: formatting.xsl Fig. \rightarrow4 <!-- XSL document that transforms XML data to HTML -->
5 6 <xsl:stylesheet version = "1.0"7 xmlns:xsl = "http://www.w3.org/1999/XSL/Transform" "http://www.w3.org/1999/XSL/Transform">8 9 \langle x s \rangle:output method = "html" omit-xml-declaration = "no"
10 doctype-system =
11 "http://www.w3.org/TR/xhtml1/DTD/xhtml11.dtd"12 doctype-public = "-//w3C//DTD XHTML 1.1//EN" />
13 14 <xsl:template match = "/">15 16 <html xmlns = "http://www.w3.org/1999/xhtml">17 \left\langle x s \right\rangle:apply-templates select = \left\langle x \right\rangle />
18 </html> </html>19 20 </xsl:template> </xsl:template>21 22 <xsl:template match = <xsl:template = "guestbook">23 24 head
25 <title><xsl:value- <title><xsl:value-of select = of = "name"/></title> /></title>
```
**formatting.xsl(1 of 3)**

```
26 <link rel = "stylesheet" type = "text/css" "text/css"27 href = "style.css" />28 </head> </head>29 30 <br/> <br/> <br/> <br/> <br/> <br/> <br/> <br/> <br/> <br/> <br/> <br/> <br/> <br/> <br/> <br/> <br/> <br/> <br/> <br/> <br/> <br/> <br/> <br/> <br/> <br/> <br/> <br/> <br/> <br/> <br/> <br/> <br/> <br/> <br/> <br/> <
31 32 \leftarrow \leftarrow 
33 cellpadding = "2">34 <xsl:apply <xsl:apply<xsl:apply-templates templates templates 
 35 select = ="post" />
36 </table> </table>37 38 <p>
39 Later Strategie 20 and Strategie 20 and Strategie 20 and Strategie 20 and Strategie 20 and Strategie 20 and Strategie 20 and 30 and 30 and 30 and 30 and 30 and 30 and 30 and 30 and 30 and 30 and 30 and 30 and 30 and 30
40 </p>41 42 </body> </body>43 44 </xsl:template> </xsl:template> 45 46 <xsl:template match = <xsl:template match = "post">47 48 <tr> <tr>
49 <td class = "msgInfo">50
```
**formatting.xsl(2 of 3)**

```
51 52 \leftarrow \leftarrow53 \left\langle x s \right\rangle:value-of select = "name" /> \left\langle x \right\rangle \left\langle \right\rangle \left\langle \right\rangle \left\langle \right\rangle \left\langle \right\rangle54 -55 56 <span class = "date">
57 <xsl:value <xsl:value <xsl:value-of select = of select = "@timestamp" />
58 </span> </span>59 </td> </td>60 </tr> </tr>61 62 <tr> <tr>
63 <td class = "msgText">64 Example 2014 CONSTRANGE CONSTRANGE ASSISTENT (ASSISTENT ASSISTENT ASSISTENT ASSISTENT ASSISTENT AND A CONSTRANGE CONSTRANGE CONSTRANGE CONSTRANGE CONSTRANGE CONSTRANGE CONSTRANGE CONSTRANGE CONSTRANGE CONSTRANGE CONS
65 </td> </td>66 </tr> </tr>67 68 </xsl:template> </xsl:template>69 70 </xsl:stylesheet> </xsl:stylesheet>
```
**formatting.xsl(3 of 3)**

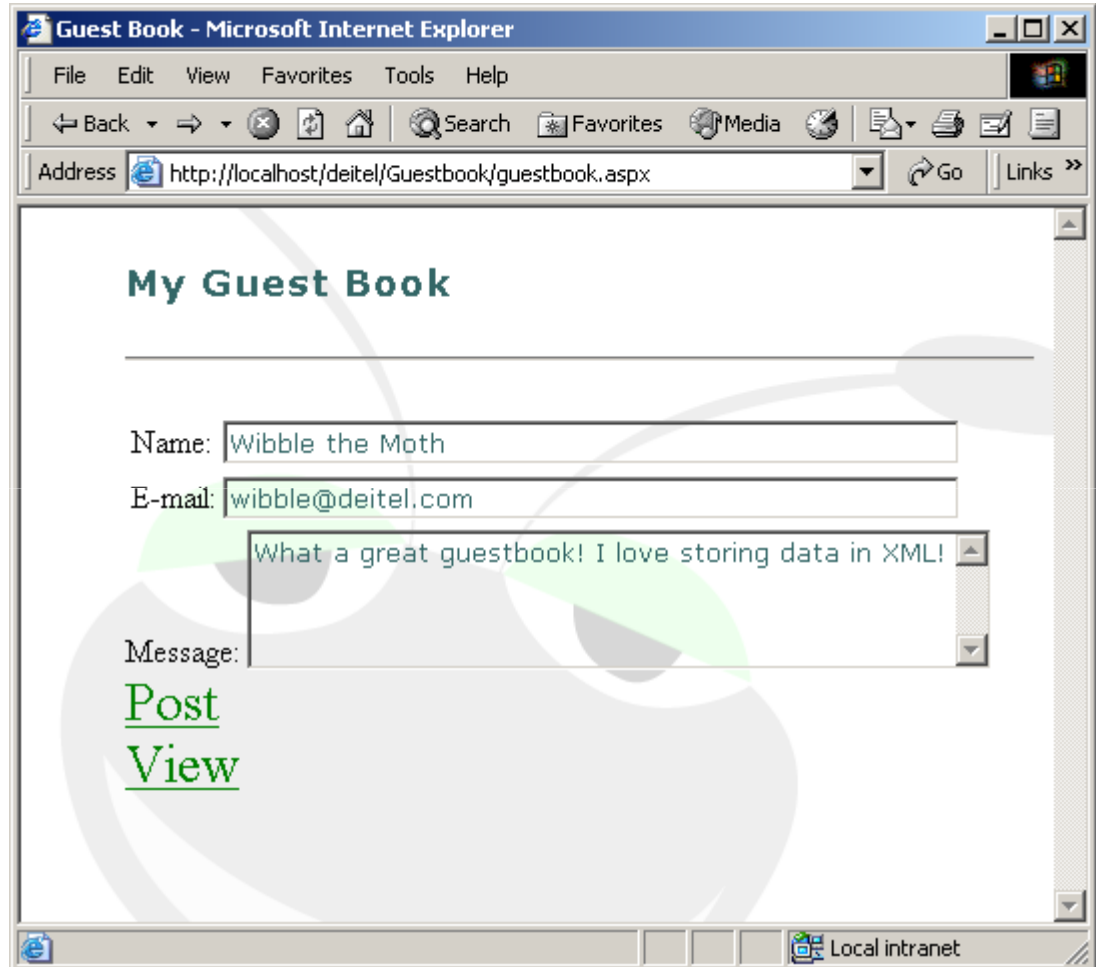

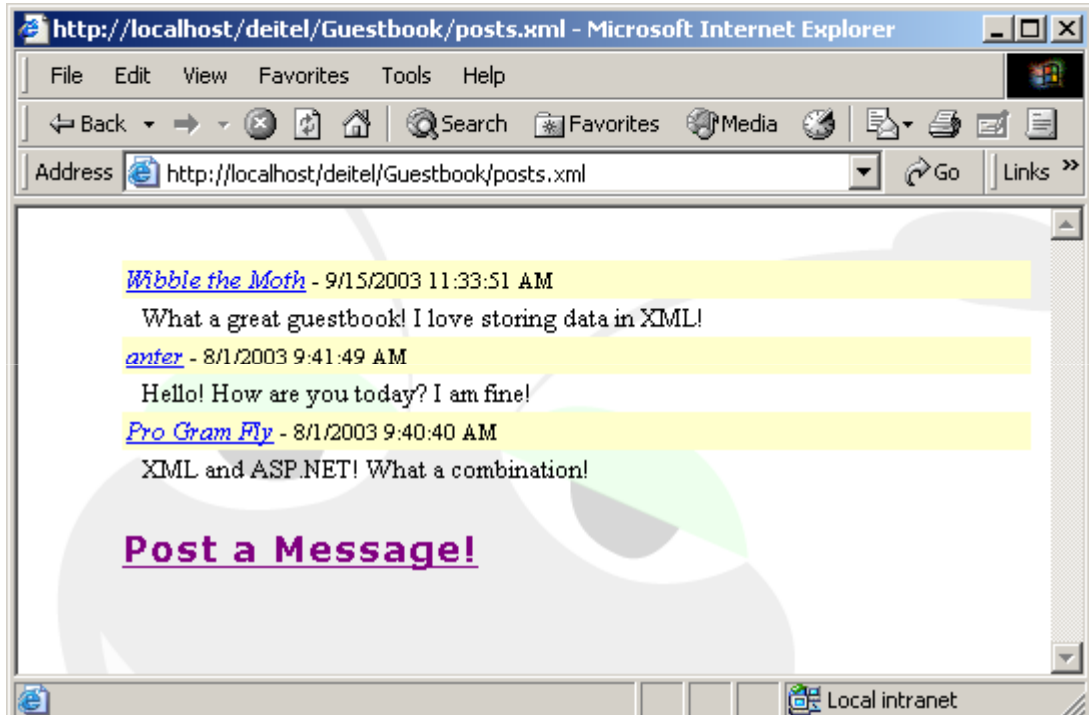

- System.IO namespace
	- Reading and writing to files and streams
	- – FileInfo and Directory
		- Methods and properties to retrieve information and perform basic operations on files and directories
	- – $-$  FileStream, Stream $\sf Re \: ad \: stream \: W$  item
		- Read and write content to and from a file

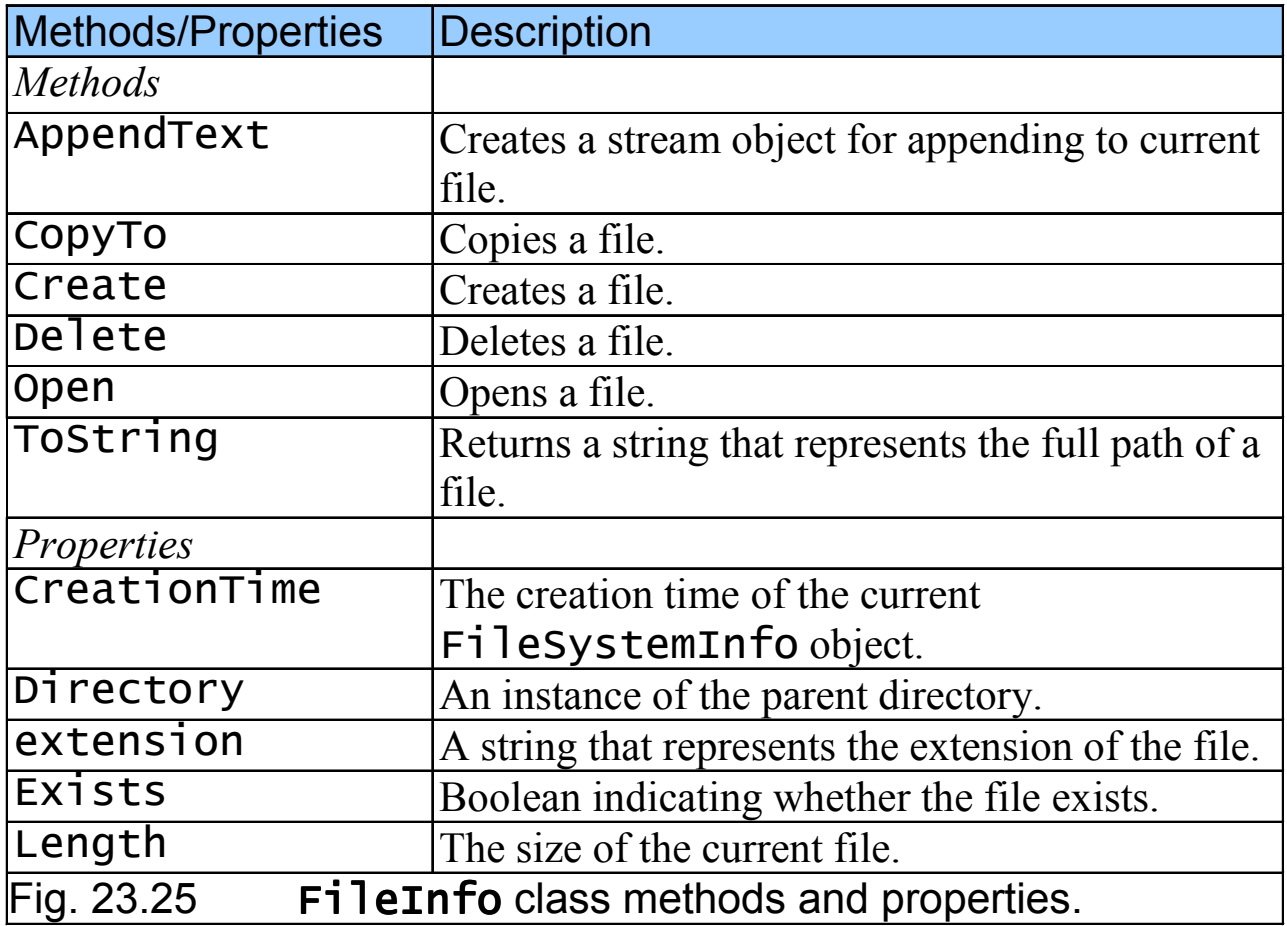

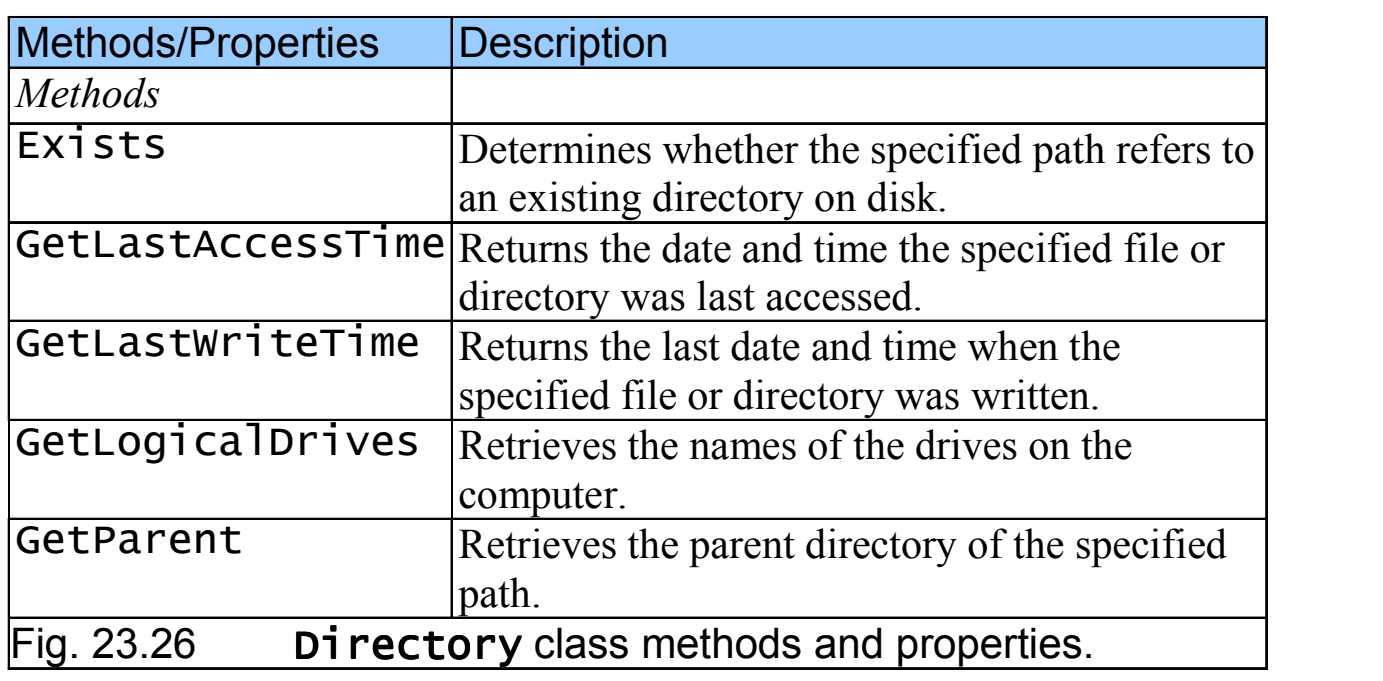

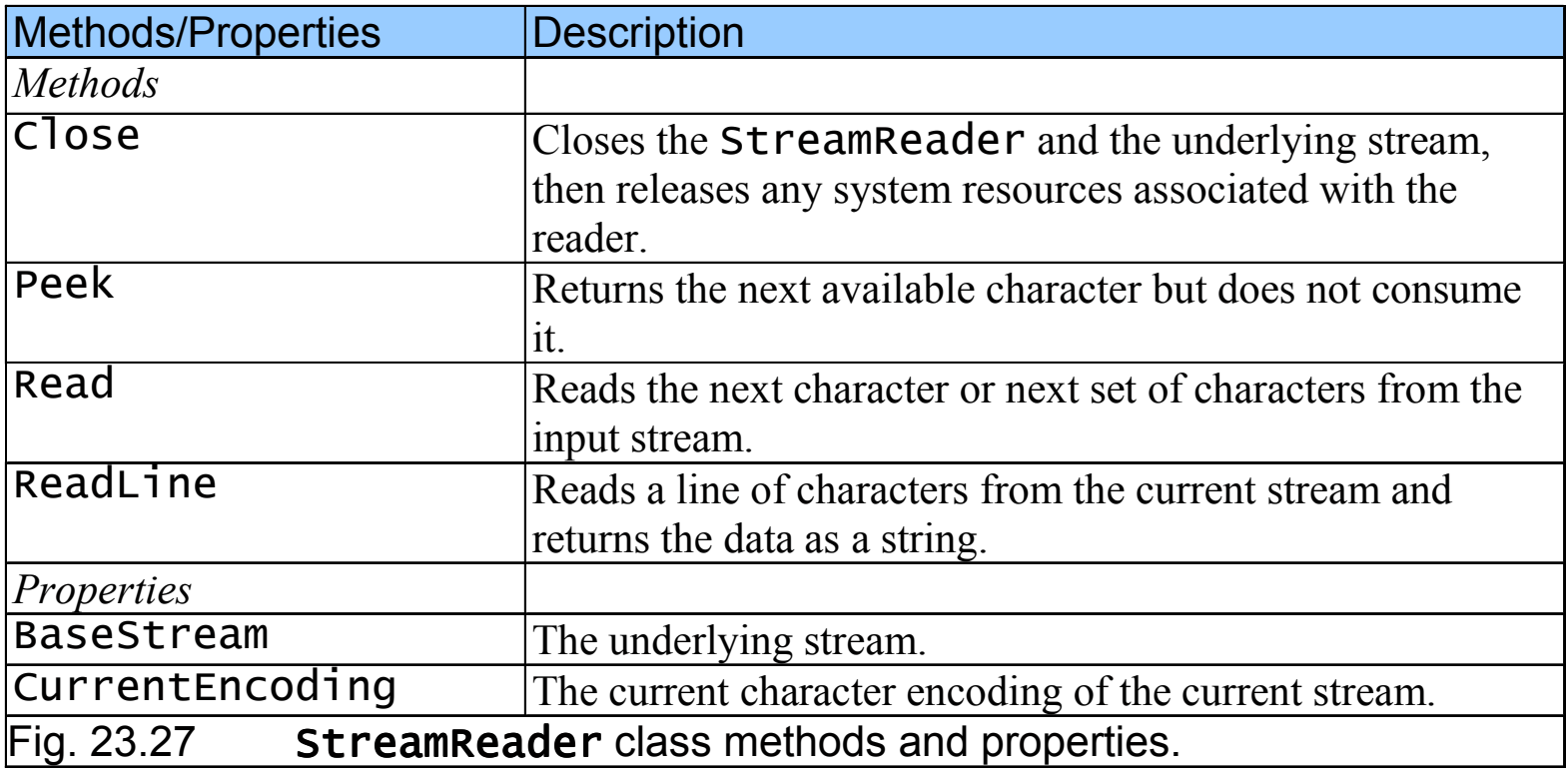

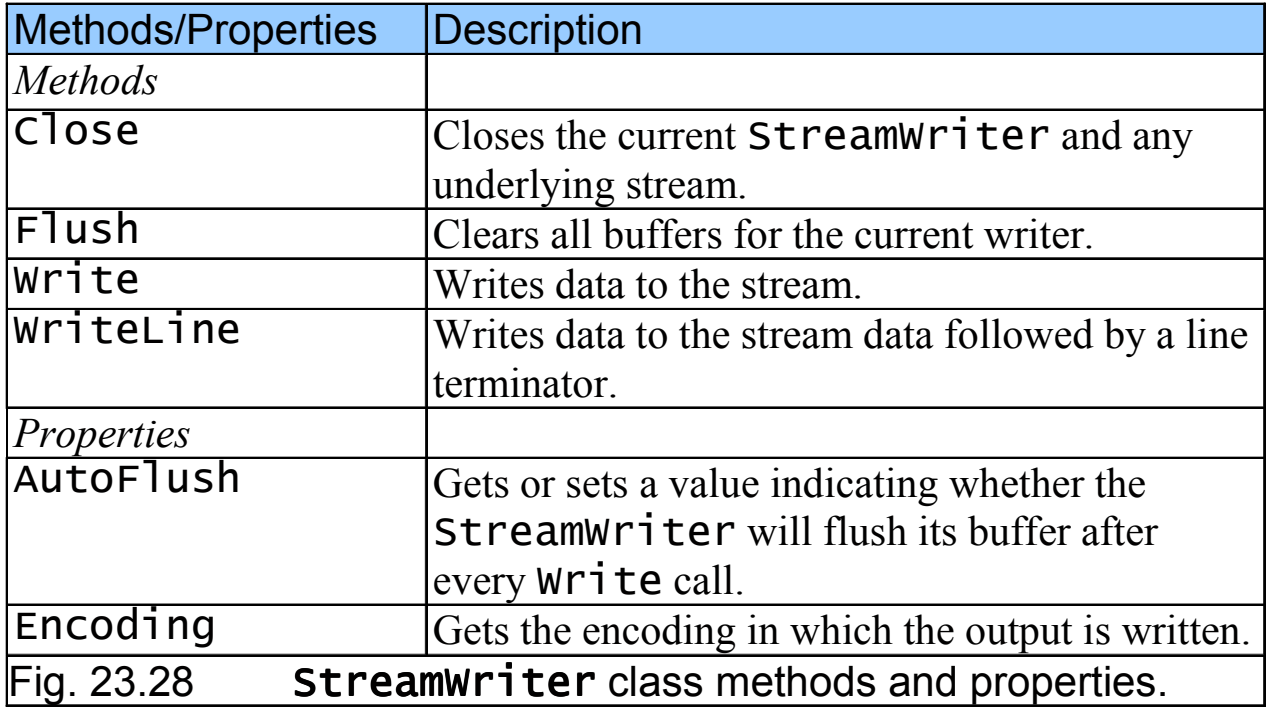

```
1 <%@ Page Language="JScript" %>
2 <%@ Import Namespace="System" %> %>
3 <%@ Import Namespace="System.Data" %> %>
4 <%@ Import Namespace="System.Web.UI.WebControls" %>5 <%@ Import Namespace="System.IO" %> 
6 7 <%8 // Fig. 23.29: mailinglist.aspx Fig. mailinglist.aspx9 // A Web Form mailing list.10 %>11 12 <!DOCTYPE html PUBLIC "-//W3C//DTD XHTML 1.1//EN"
13 "http://www.w3.org/TR/xhtml11/DTD/xhtml11.dtd">14 15 <html>16 <head>17 18 <title>Join our Mailing List</title>
18 <script language = "JScript" runat = "server">19 20 var dataView : DataView;
21 22 function Page_Load (
23 Sender : Object, events : EventArgs ) : void
24 { {25 dataView = new DataView ( new DataTable() );
```
**mailinglist.aspx(1 of 8)**

```
26 } 27 28 function clearButton_Click( 
29 sender : Object, events : System.EventArgs ) : void30 { {31 nameTextBox.Text = "";
32 emailTextBox.Text = "";
33 cityTextBox.Text = cityTextBox.Text = "";
34 stateTextBox.Text = "";
35 addressTextBox.Text = "";36 } 37 38 function FillMessageTable() : void39 { {40                 <mark>var table : DataTable = dataView.Table;</mark>
41 table.Columns.Add( table.Columns.Add( "Name" );42 table.Columns.Add( "Address" );43 table.Columns.Add( "City" );44 table.Columns.Add( "State" );45 table.Columns.Add( "E-mail" );46 47 // open mailing list for reading // open reading48 var reader : StreamReader = new StreamReader(

49 Request.PhysicalApplicationPath + Request.PhysicalApplicationPath + "/Mailing/" +50 "mailinglist.txt" ); );
```
**mailinglist.aspx(2 of 8)**

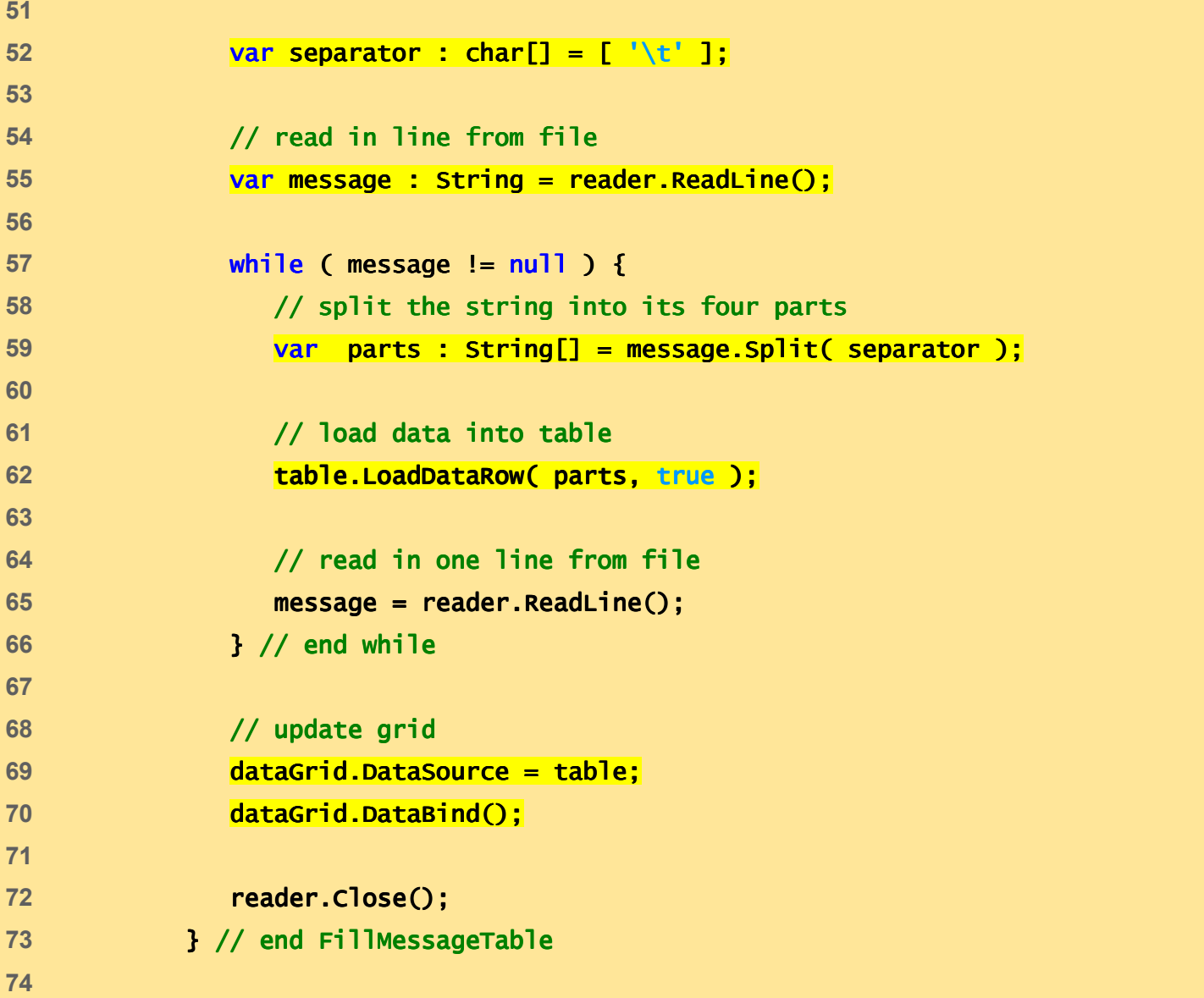

**mailinglist.aspx (3 of 8)**

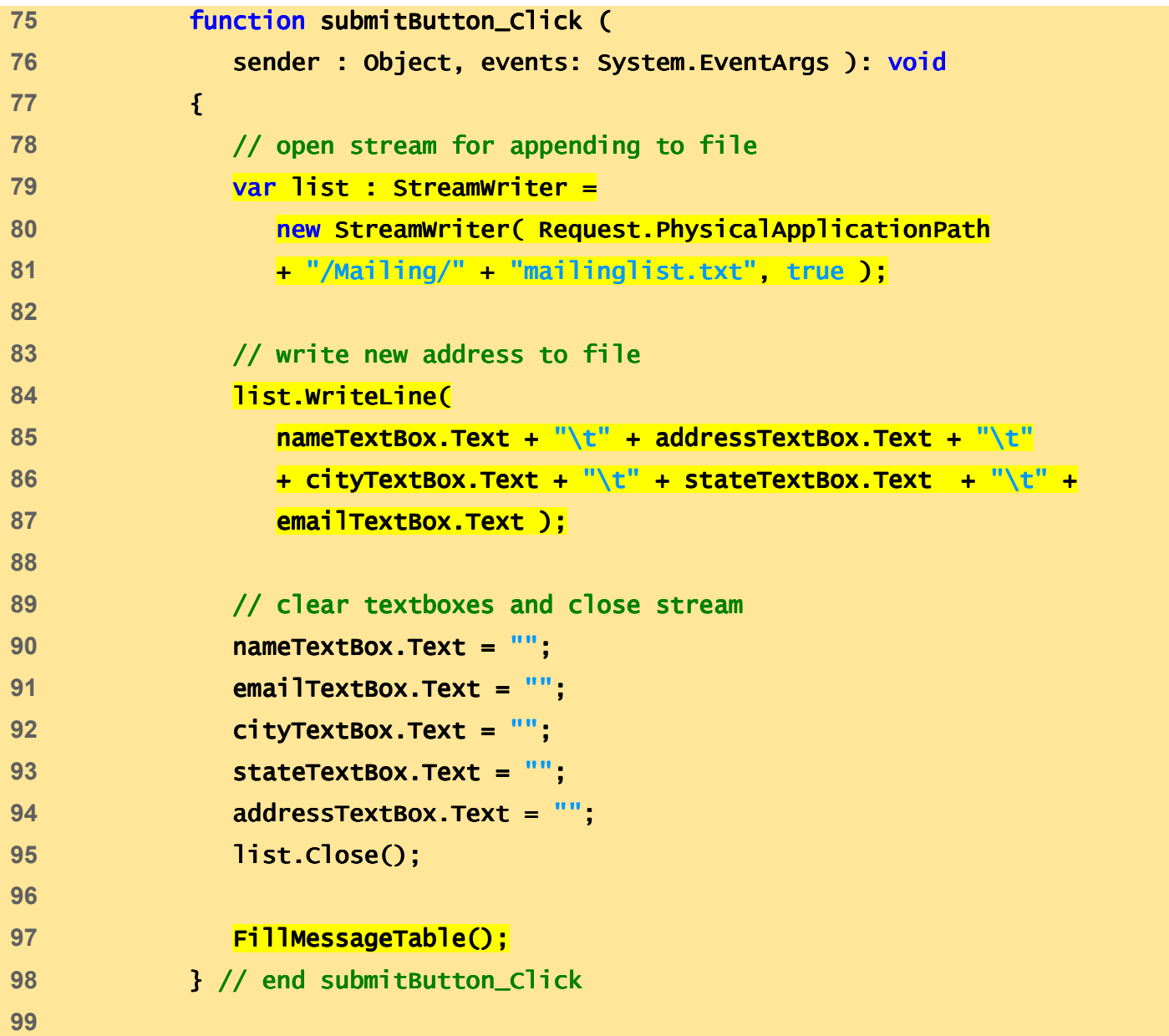

**mailinglist.aspx (4 of 8)**

```
100 </script> </script>101 </head> </head>102 <br/> <br/>body>

103 <form id = "Form1" runat = "server">104 <asp:Label id = "promptLabel" runat = "server"
105 ForeColor = "Blue" Font-Size = "X-Large">106 Fill in the fields below to join our mailing list:
107 </asp:Label> </asp:Label>108 <br />
109 110 <asp:Label id = "nameLabel" runat = "server"
111 style = "position: absolute; left:107px">112 Name:</asp:Label>
113 <asp:TextBox id = "nameTextBox" runat = "server"
114 style = "position: absolute; left:150px" left:150px">115 </asp:TextBox> </asp:TextBox>116 <br />
br />
117 118 <asp:Label id = "addressLabel" runat = "server"
119 style = "position: absolute; left:93px">120 Address: Address:</asp:Label> </asp:Label>
121 <asp:TextBox id = "addressTextBox" runat = "server"
122 style = "position: absolute; left:150px">123 </asp:TextBox>
124 br />
```
**mailinglist.aspx(5 of 8)**
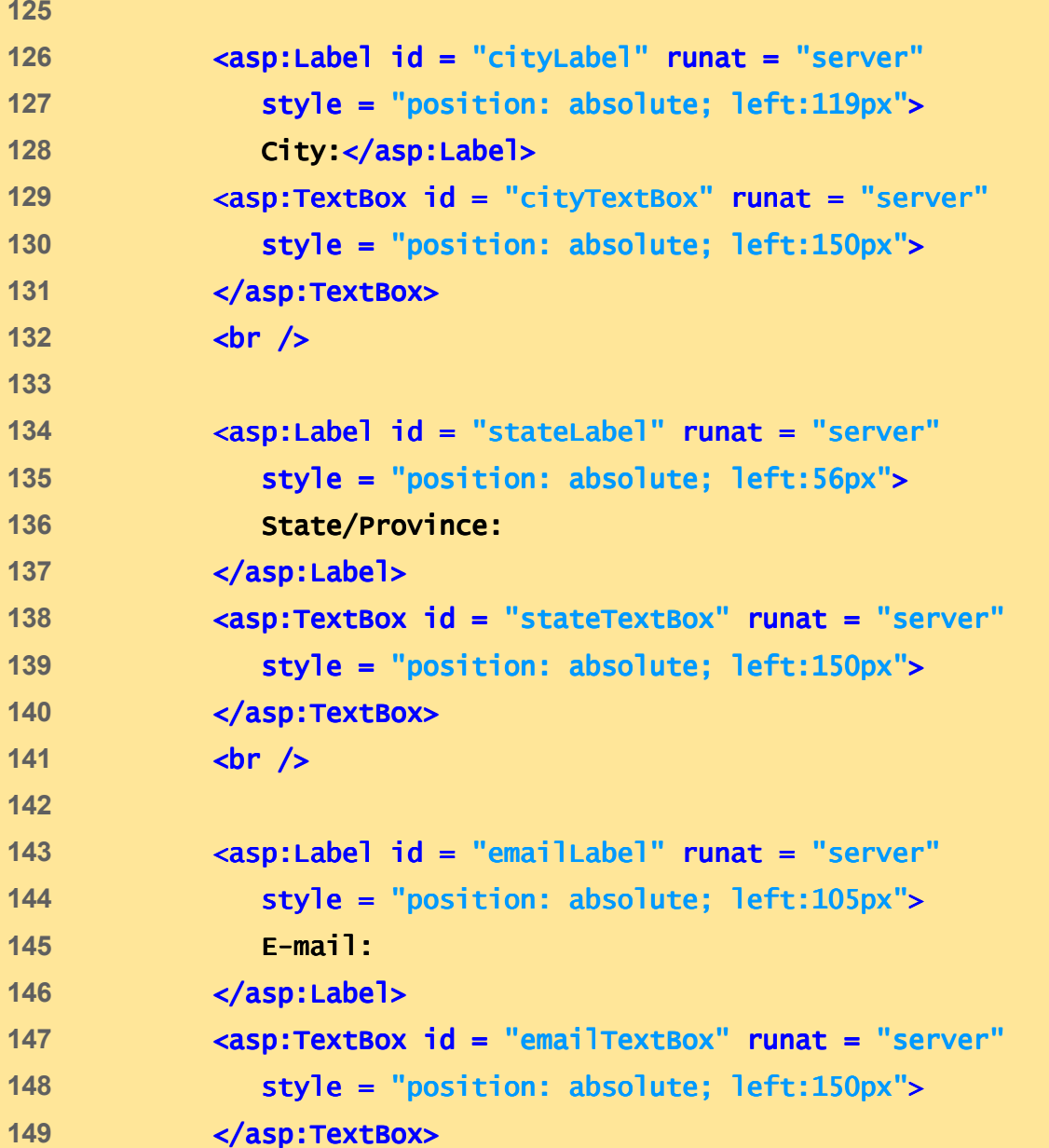

**mailinglist.aspx (6 of 8)**

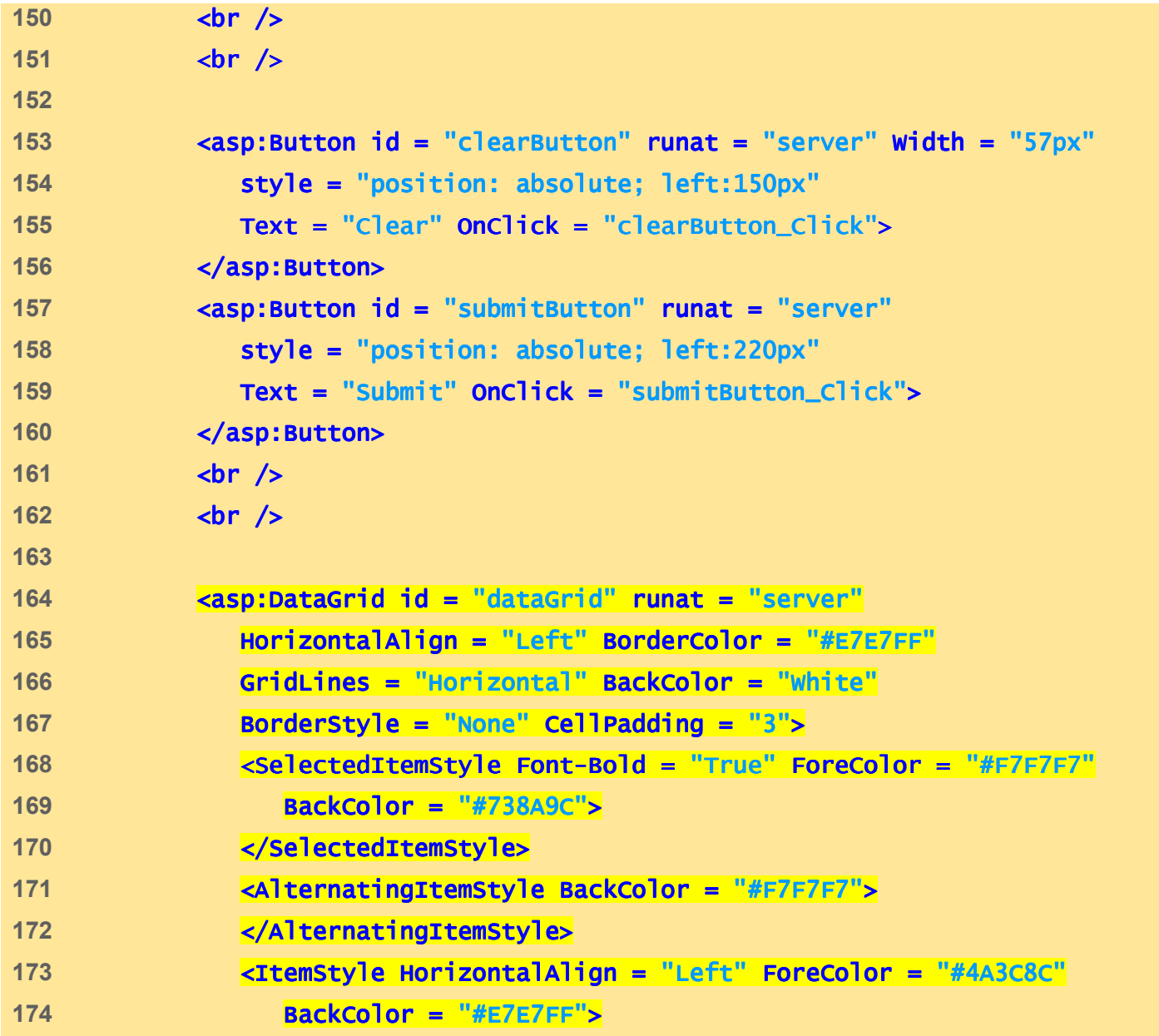

**mailinglist.aspx (7 of 8)**

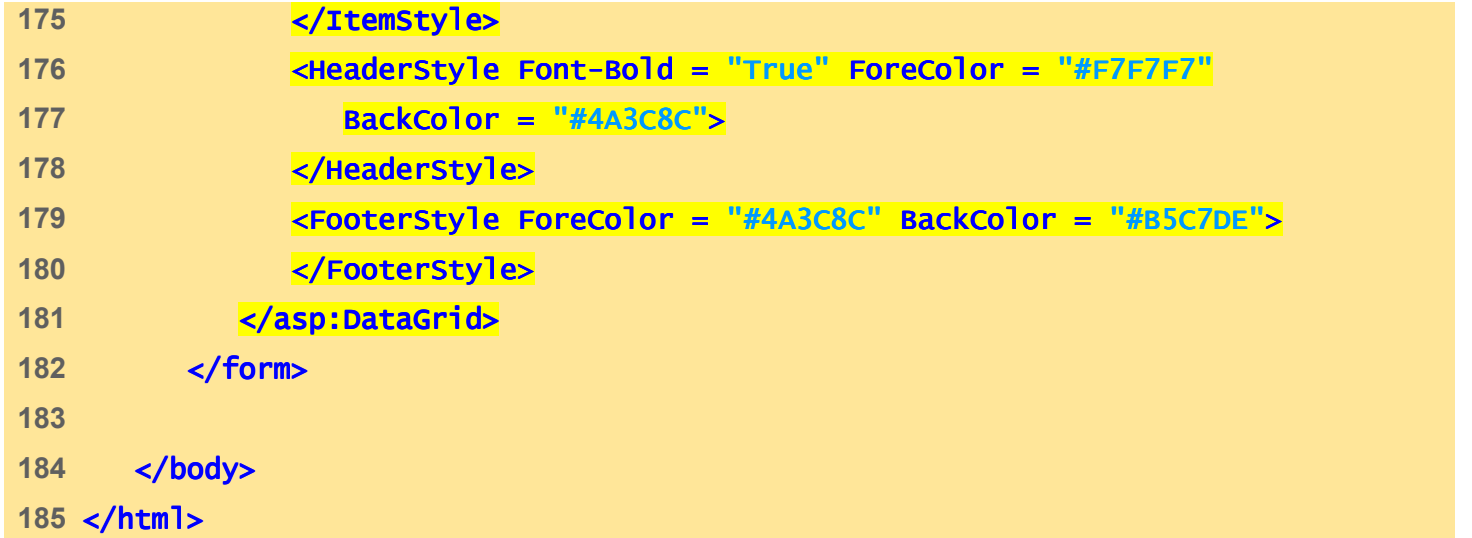

**mailinglist.aspx (8 of 8)**

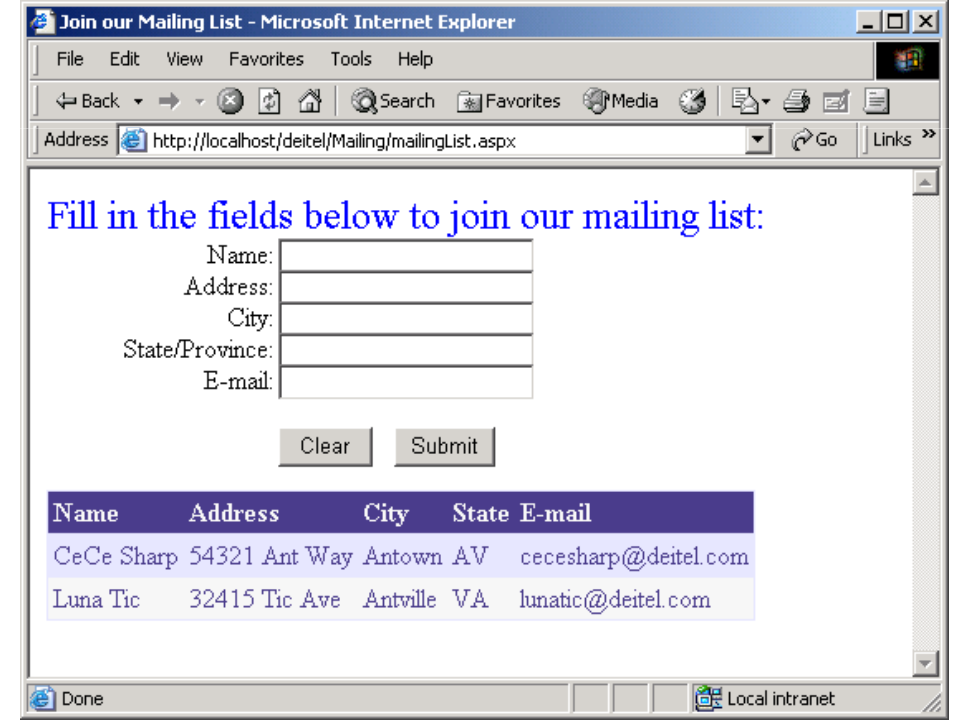

## **23.9 Reading and Writing Text Files**

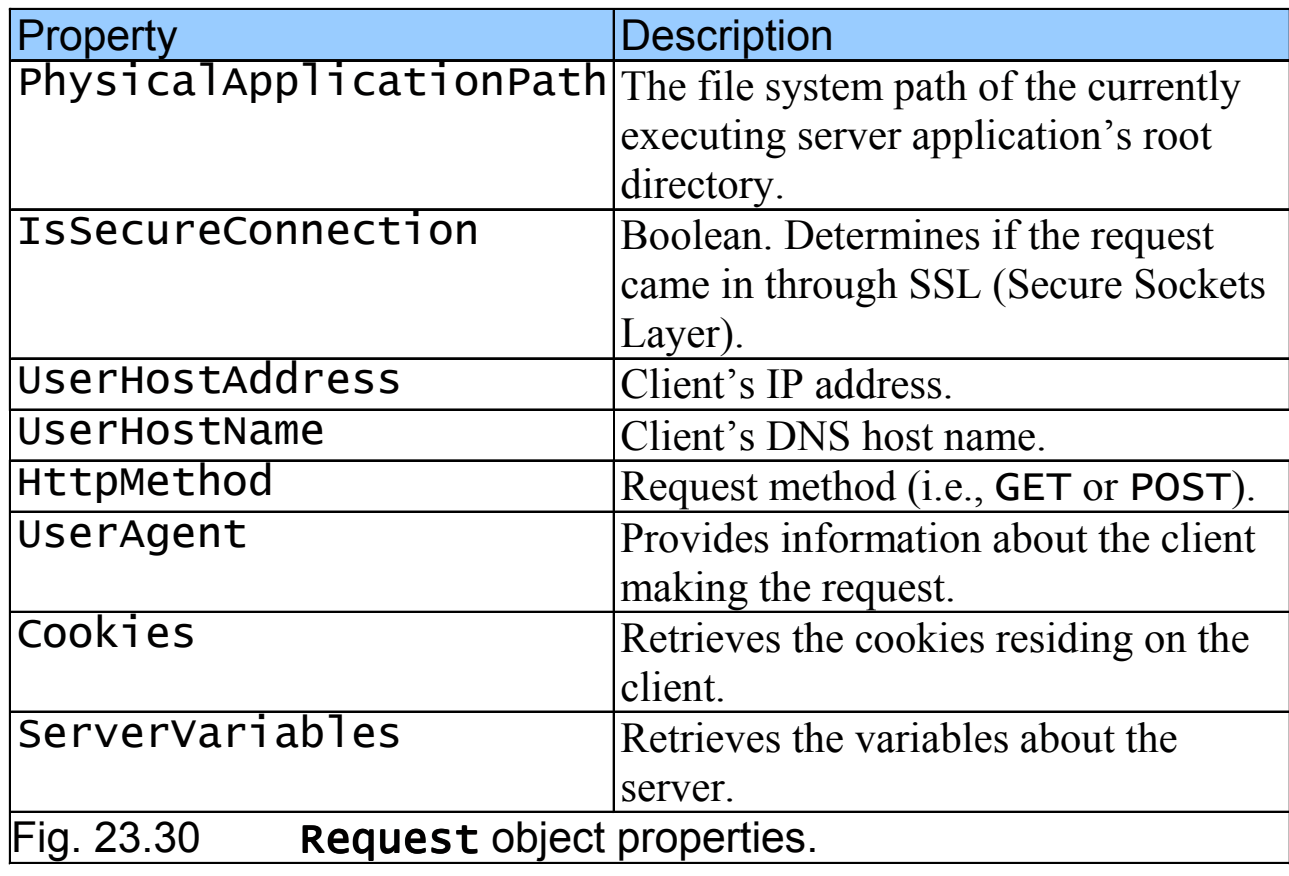

# **23.10 Connecting to a Database in ASP.NET**

- OleDbDataReader object
	- Reads data from a database
- OleDbConnection object
	- Represents connection to database
- OleDbCommand object
	- Two parameters
		- queryString
			- Contains SQL to execute
		- Database connection
- ExecuteReader
- DataSet
	- Set of data and includes the tables that contain and order it
- OleDbDataAdapter
	- Retrieve information from database and place resulting information in DataSet

```
1 <%@ Page Language="JScript" %>
2 <%@ Import Namespace="System" %>
3 <%@ Import Namespace="System.Data" %>4 <%@ Import Namespace="System.Data.OleDb" %>
5 <%@ Register TagPrefix="Header" TagName="ImageHeader" "ImageHeader"
6 Src="imageHeader.ascx" %>
7 8 <!-- Fig 23.31: authors.aspx -->
9 <!-- This page allows a user to choose an -->
10 <!-- author and display that authors name -->
11 12 <html>13 <br/>body>

14 <script language = language  "JScript" runat = "server">
15 16 function Page_Load( sender : Object, events : EventArgs )
17 { {18 if ( !IsPostBack )
19 { {20 var dataBaseConnection : OleDbConnection = new21 OleDbConnection( ConfigurationSet ConfigurationSettings.AppSettings( tings.AppSettings(
22 "ConnectionString" ) ); );23 24 var queryString : System.String = System.String =25 "SELECT lastName, firstName FROM Authors";
```
**authors.aspx(1 of 5)**

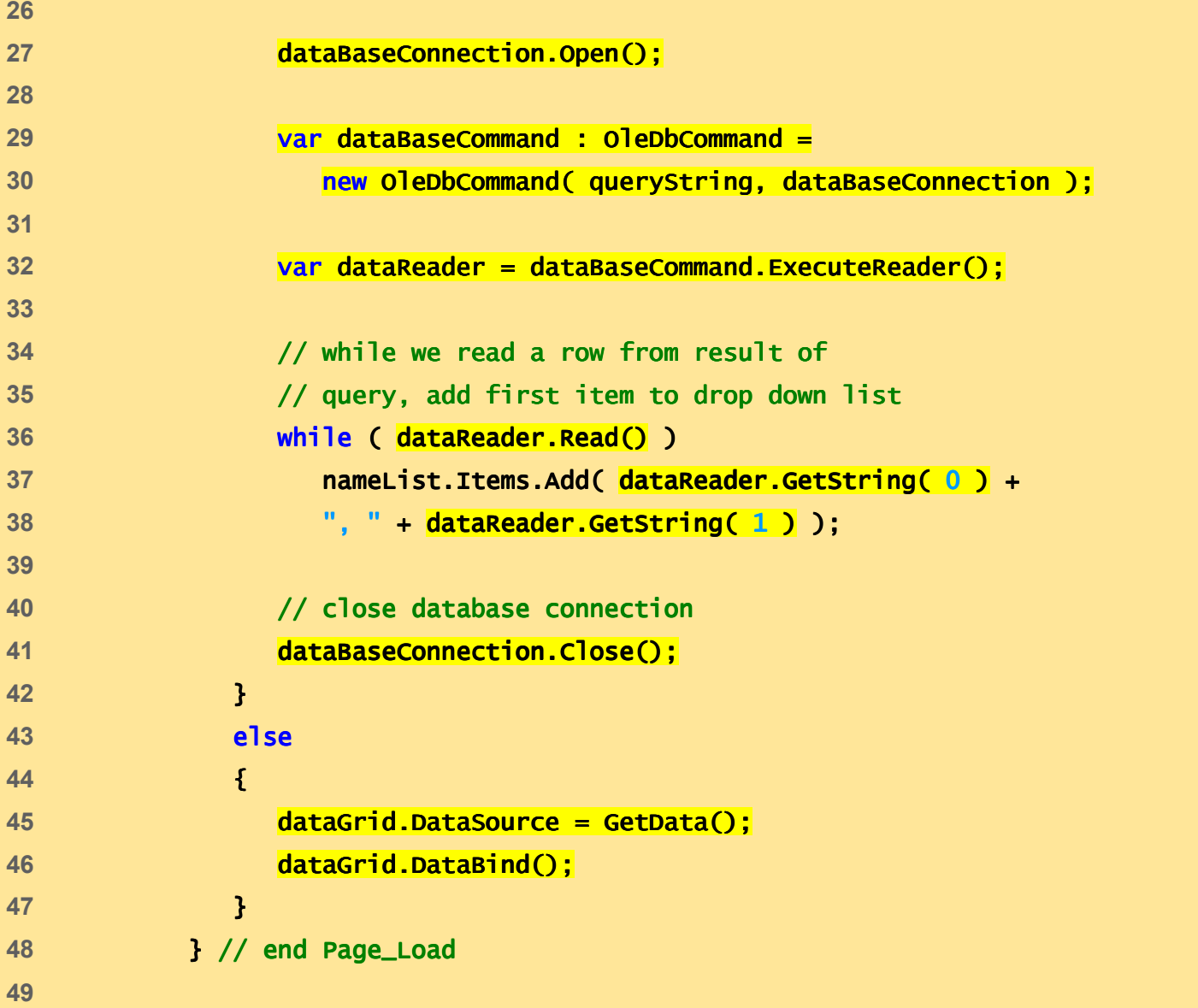

**authors.aspx (2 of 5)**

```
50 // Read a database and return the DataView a database return the DataView51 function GetData() : ICollection GetData() : ICollection 52 { {53 var set : DataSet = new DataSet();
54 55 // establish a connection, and query the database connection, and database 
56 var dataBaseConnection: OleDbConnection = new57 OleDbConnection( ConfigurationSettings.AppSettings( gs.AppSettings(58 "ConnectionString" ) );59 60 var authorID : int = nameList.SelectedIndex + 1;
61 62 var queryString : String = queryString : String =63 EXECT Titles.Title, Titles.ISBN, "

64 "Publishers.PublisherName FROM AuthorISBN " " +65 "INNER JOIN Titles ON AuthorISBN.ISBN = " + 66 "Titles.ISBN, Publishers WHERE " + +
67 "(AuthorISBN.AuthorID = " + authorID + ")"; 68 69 var dataBaseCommand : OleDbCommand = : 70 <b>new OleDbCommand( queryString, dataBaseConnection );
71 72 var dataAdapter : OleDbDataAdapter =
73 new OleDbDataAdapter( dataBaseCommand ); );74
```
**authors.aspx**

**(3 of 5)**

```
75 dataAdapter.Fill( set ); dataAdapter.Fill( set dataAdapter.Fill( ); 
76 77 // close database connection
78 dataBaseCommand.Connection.Close(); dataBaseCommand.Connection.Close();79 80 var dataView : DataView = new DataView( set.Tables[ 0 ] );81 dataView.Sort = "Title";
82 83 return dataView;
84 } // end GetData
85 86 </script> </script>87 88 <form runat = "server">89 90 <Header:ImageHeader id = "head" runat = "server" "server">91 </Header:ImageHeader> </Header:ImageHeader>92 <br />
c
93 94 Authors: Authors:Authors: 
95 <asp:DropDownList id = "nameList" runat = "server"
96 Width = "158px" Height = "22px">97 </asp:DropDownList> </asp:DropDownList>98 <asp:button id = "button" text = "select" runat = "server">99 </asp:button> </asp:button>
```
**authors.aspx**

**(4 of 5)**

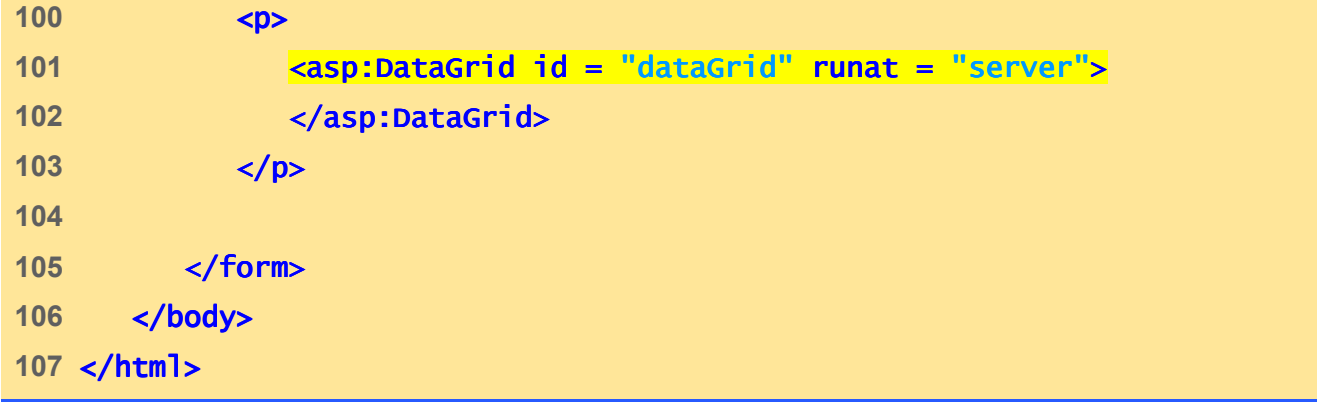

http://localhost/deitel/Database/authors.aspx - Microsoft Internet Explorer

**e** Done

#### 獅 File Edit View Favorites Tools Help Address **ig http://localhost/deitel/Database/authors.aspx** ন ⊗জ  $\vert$  Links  $\rightarrow$ **Bug2Bug.com** Authors: Deitel, Paul select ⊣ Title ISBN PublisherName Advanced Java 2 Platform How to Program  $\mid$ 0130895601  $\mid$ Prentice Hall 0130895601 Prentice Hall Advanced Java 2 Platform How to Program C How to Program  $\mid$ 0131180436 Prentice Hall  $\boxed{0131180436 \frac{\text{Prentice Hall}}{\text{PTG}}}$ C How to Program C How to Program 0130895725 Prentice Hall 0130895725 Prentice Hall C How to Program

#### **authors.aspx(5 of 5)**

 $\Box$ 

de Local intranet

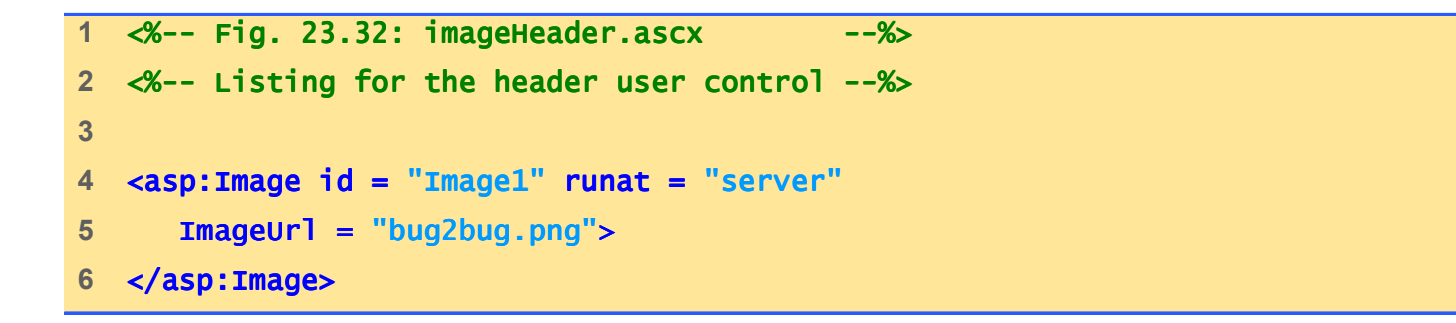

**imageHeader.ascx(1 of 1)**

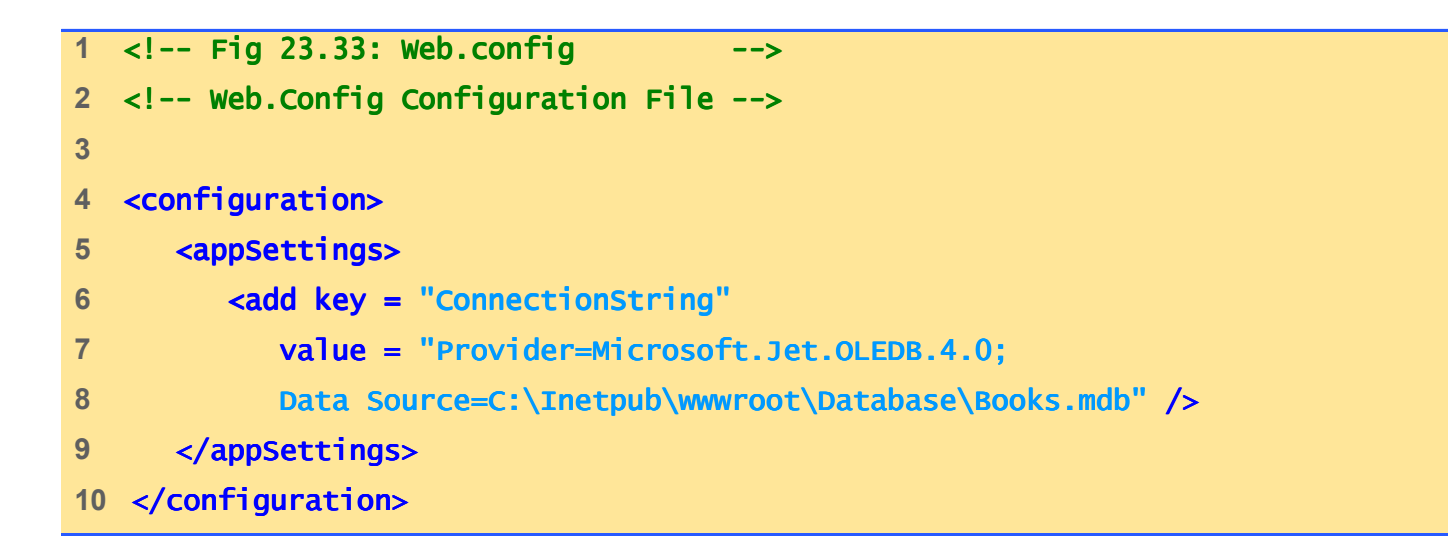

**Web.config(1 of 1)**

# **23.11 Code-Behind Approach**

- Alternative method of adding scripts to make static content dynamic
- Not included in the .aspx file
- Must be compiled first

```
1 <%@ Page Language="JScript"
```

```

2 Src="adRotator.aspx.js" Inherits="MyCodeBehind" %>3 4 <!DOCTYPE html PUBLIC "-//W3C//DTD XHTML 1.1//EN"
5 "http://www.w3.org/TR/xhtml11/DTD/xhtml11.dtd"> "http://www.w3.org/TR/xhtml11/DTD/xhtml11.dtd">6 7 <!-- Fig. 23.34: adRotator.aspx -->
8 <!-- ASP.NET AdRotator example -->
9 10 <html>11 <head>12 <title>Using An AdRotator</title>
13 </head> </head>14 15 <br/>body>

16 <form action = "adRotator.aspx" method = "post" runat = "server">
17 18 <asp:AdRotator AdvertisementFile = "ads.xml"
19 BorderColor = "black" BorderWidth = "1" runat = "server"/>
20 21 <table> <table>22 str>
23 <td>24 Name: <asp:TextBox id = "name" runat = "server"/>
25 </td>
```
**adRotator.aspx(1 of 3)**

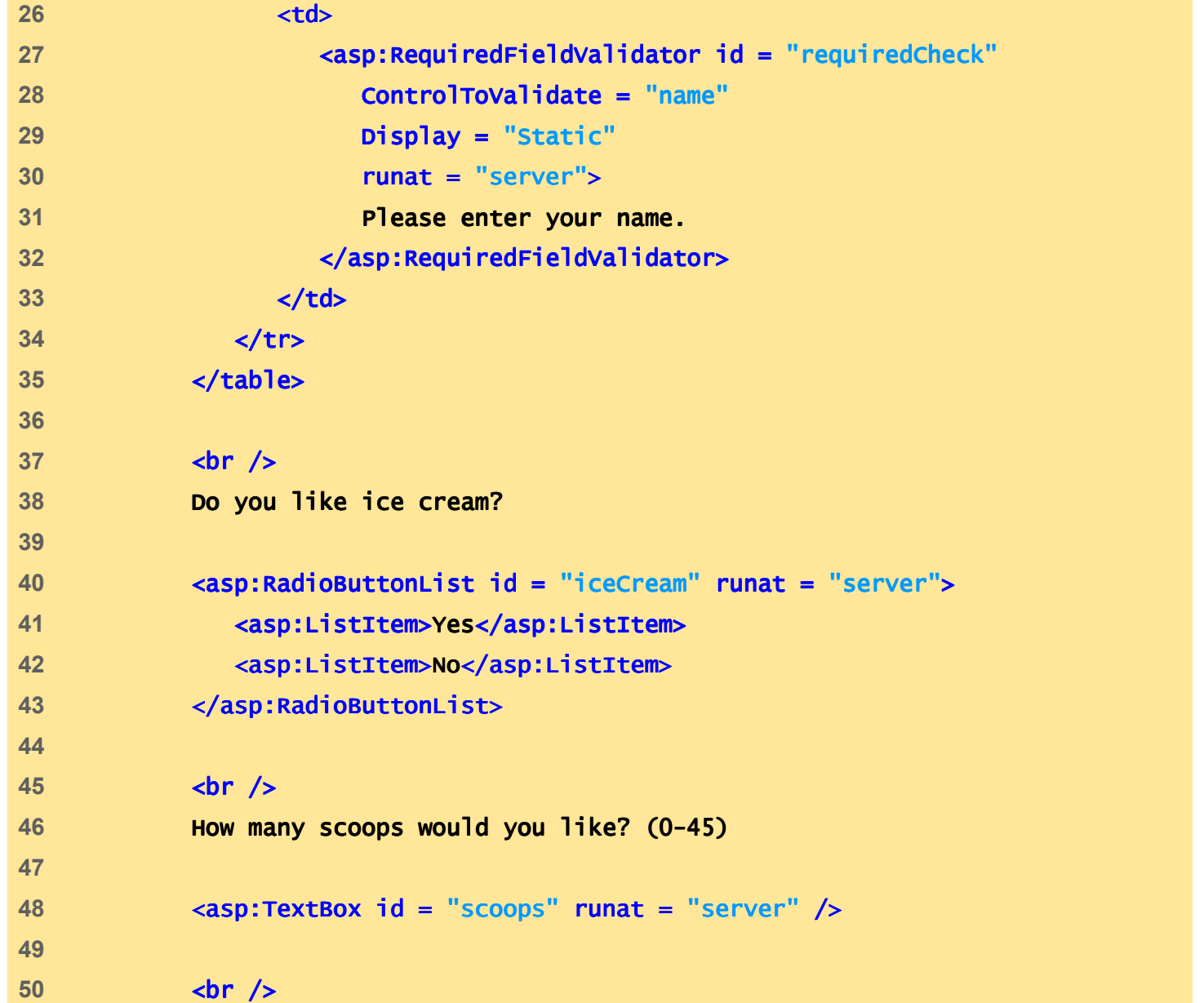

**adRotator.aspx(2 of 3)**

```
51 <asp:button text = "Submit" OnClick = "submitButton_Click" "submitButton_Click"
52 runat = "server"/>
53 54 <asp:RangeValidator id = "rangeCheck" "rangeCheck"
55 ControlToValidate = "scoops" "scoops"
56 MinimumValue = "0"
57 MaximumValue = "45"
58 Type = "Integer" "Integer"
59 EnableClientScript = "false" "false"
60 Text = "We cannot give you that many scoops."
61 runat = "server" />
62 63 <center>
64 <h1> <asp:label id = "message" runat = "server"/> </h1>
65 </center>66 67 </form> </form>68 </body> </body>69 </html> </html>
```
**adRotator.aspx(3 of 3)**

```
1 // Fig 23.35: adRotator.aspx.js
2 // Code-behind for the adRotator.aspx
3 // user interface.
4 5 import System;
6  <sup>import</sup> System.Web.UI;
7 import System.Web.UI.WebControls;
8 9 public class MyCodeBehind extends Page10 {11 protected var name : TextBox;
12 protected var scoops : TextBox;
13 protected var iceCream : RadioButtonList;
14 protected var message : Label;
15 16 public function submitButton_Click( submitButton_Click( 
17 Sender : Object, events : EventArgs ) : void
18 {19 if ( IsPostBack ) )20 { {21 if ( iceCream.SelectedItem == "Yes" )22 { {23 message.Text = name.Text + " likes ice cream.";24 } }
```
**adRotator.aspx.js(1 of 2)**

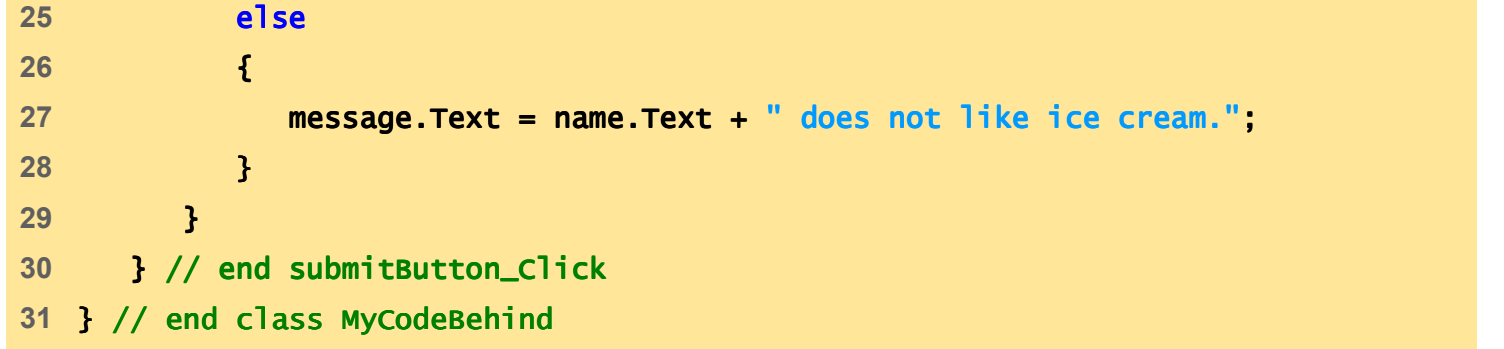

**adRotator.aspx.js(2 of 2)**

#### **23.11 Code-Behind Approach**

Command Prompt

C:\IW3HTP3\examples\ch23\CodeBehind>jsc /t:library /out:bin\codebehind.dll adRot ator.aspx.js<br>
Microsoft (R) JScript .NET Compiler version 7.10.3052<br>
for Microsoft (R) .NET Framework version 1.1.4322<br>
Copyright (C) Microsoft Corporation 1996-2002. All rights reserved.

 $\Box$ o $\boxtimes$ 

∸

 $\overline{\phantom{a}}$ 

C:\IW3HTP3\examples\ch23\CodeBehind>

Fig. 23.36 Using the command prompt to compile the code-behind.

# **23.11 Code-Behind Approach**

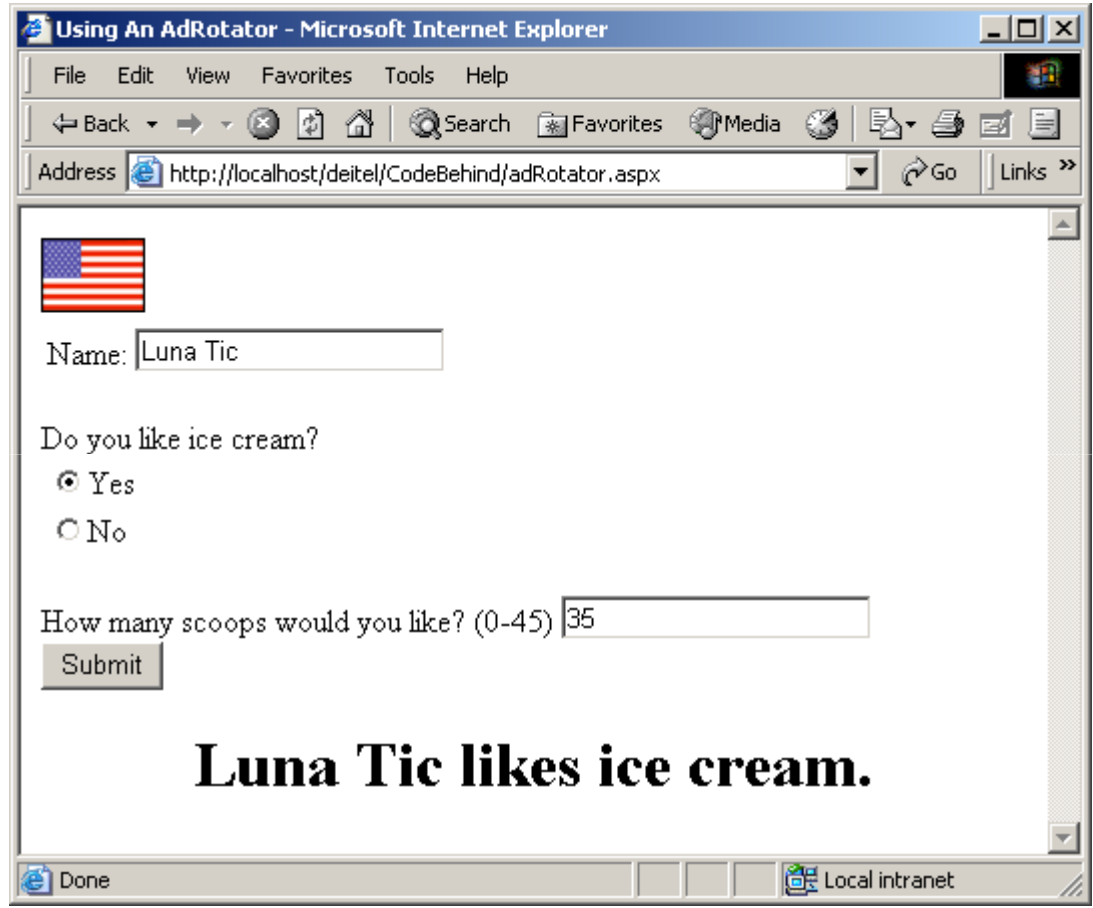

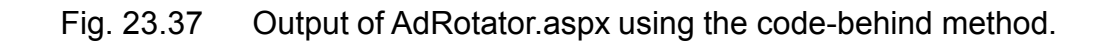

- Enables distributed computing by allowing one machine to call methods on other machines
- Defining the Web Service
	- Remote machine
		- Store Web service
		- Web-service methods
			- –Remote Procedure Call (RPC)
	- Business-to-business (B2B) transactions
- Viewing the Web Service
	- Service Description
		- Web Service Description Language (WSDL)

```
1 <%@ WebService Language="JScript" Class="NumberService" %>
2 3 // Fig. 23.38: number.asmx Fig. 23.38: number.asmx 4 // A simple Web Service 5 6 import System;
7 import System.Web.Services;
8 9  <mark>public class NumberService extends WebService</mark>
10 {11 // Determines whether all the characters in a String are digits
12     <mark>WebMethod public function isNum( number : String ) : Boolean</mark> is
13 {14 var digitArray : char[]; : char[];15 digitArray = number.ToCharArray();16 17 for ( var i : int = 0; i < digitArray.Length ; i++ )
18 { {19 if ( !Char.IsDigit( digitArray[ i ] ) )
20 { {21 return false;22 } }23 } }24
```

```
number.asmx(1 of 2)
```
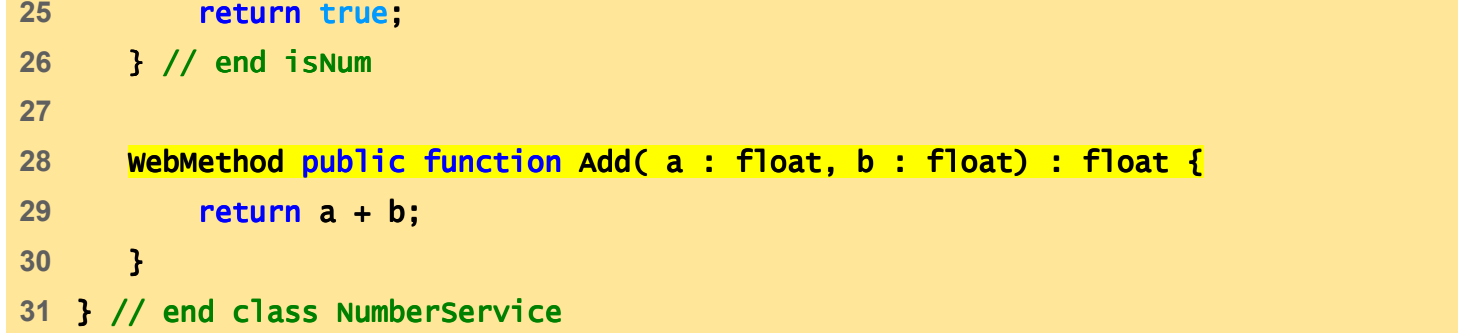

**number.asmx(2 of 2)**

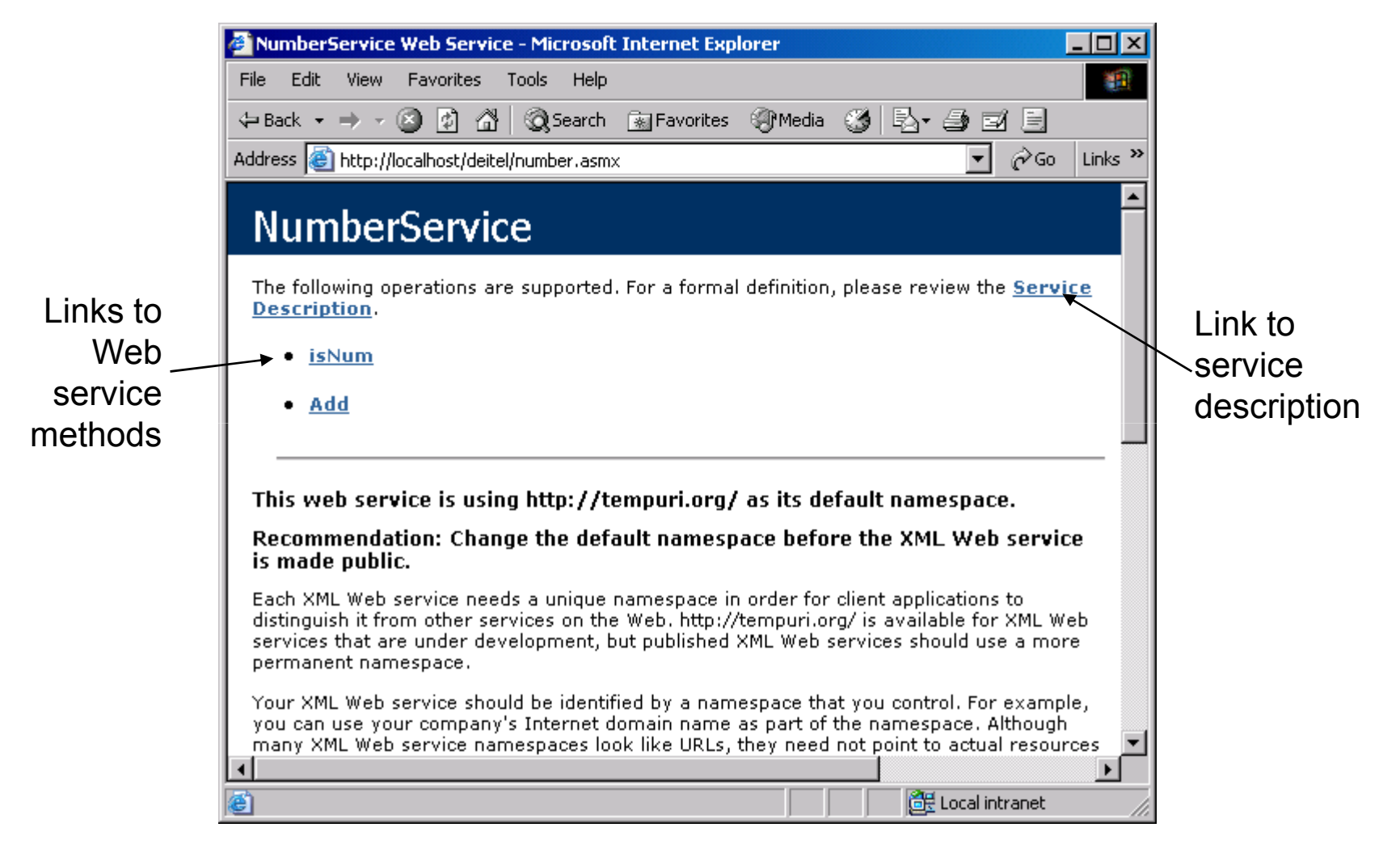

Fig. 23.39 ASMX file rendered in Internet Explorer.

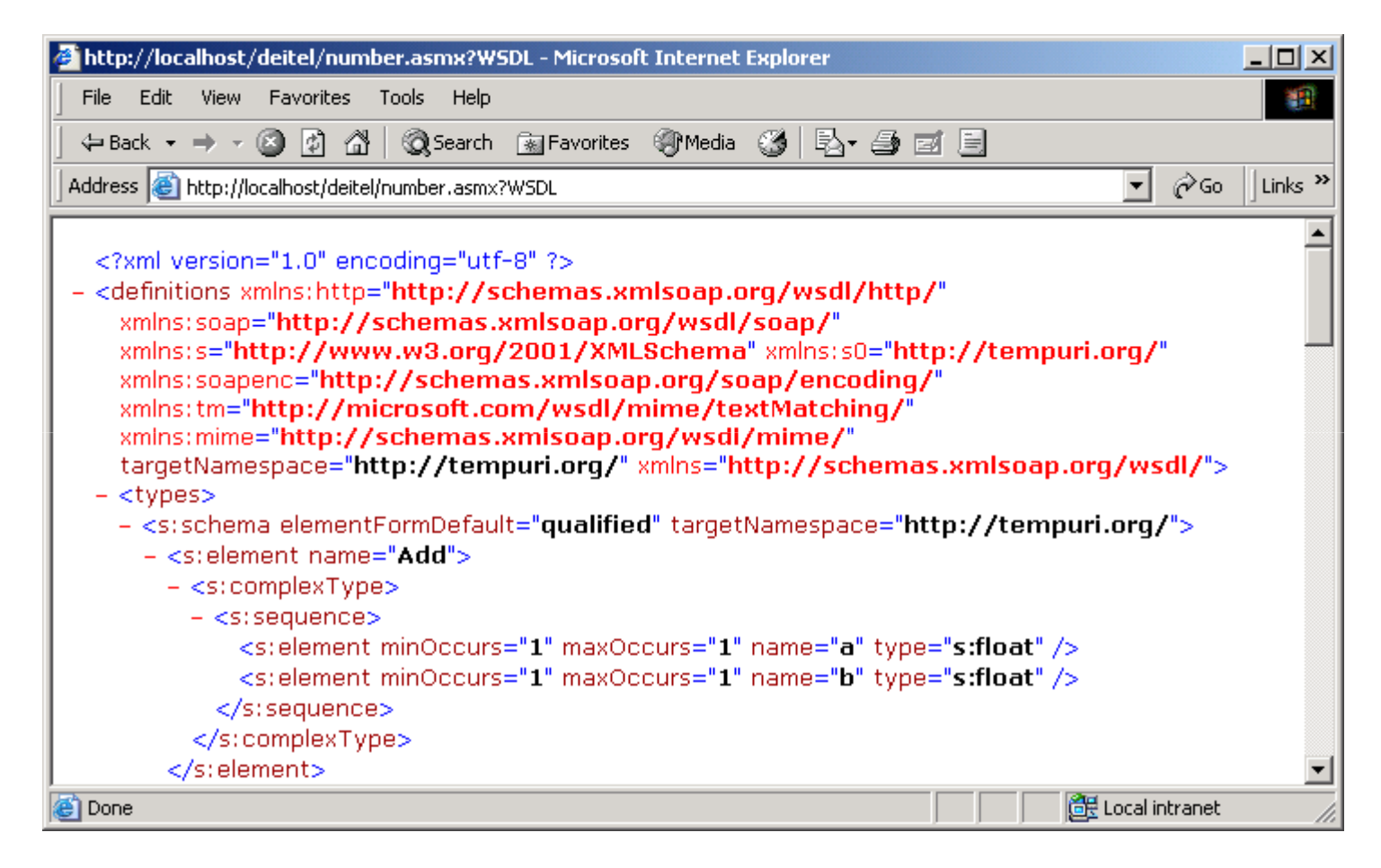

Fig. 23.40 Service description for a Web service.

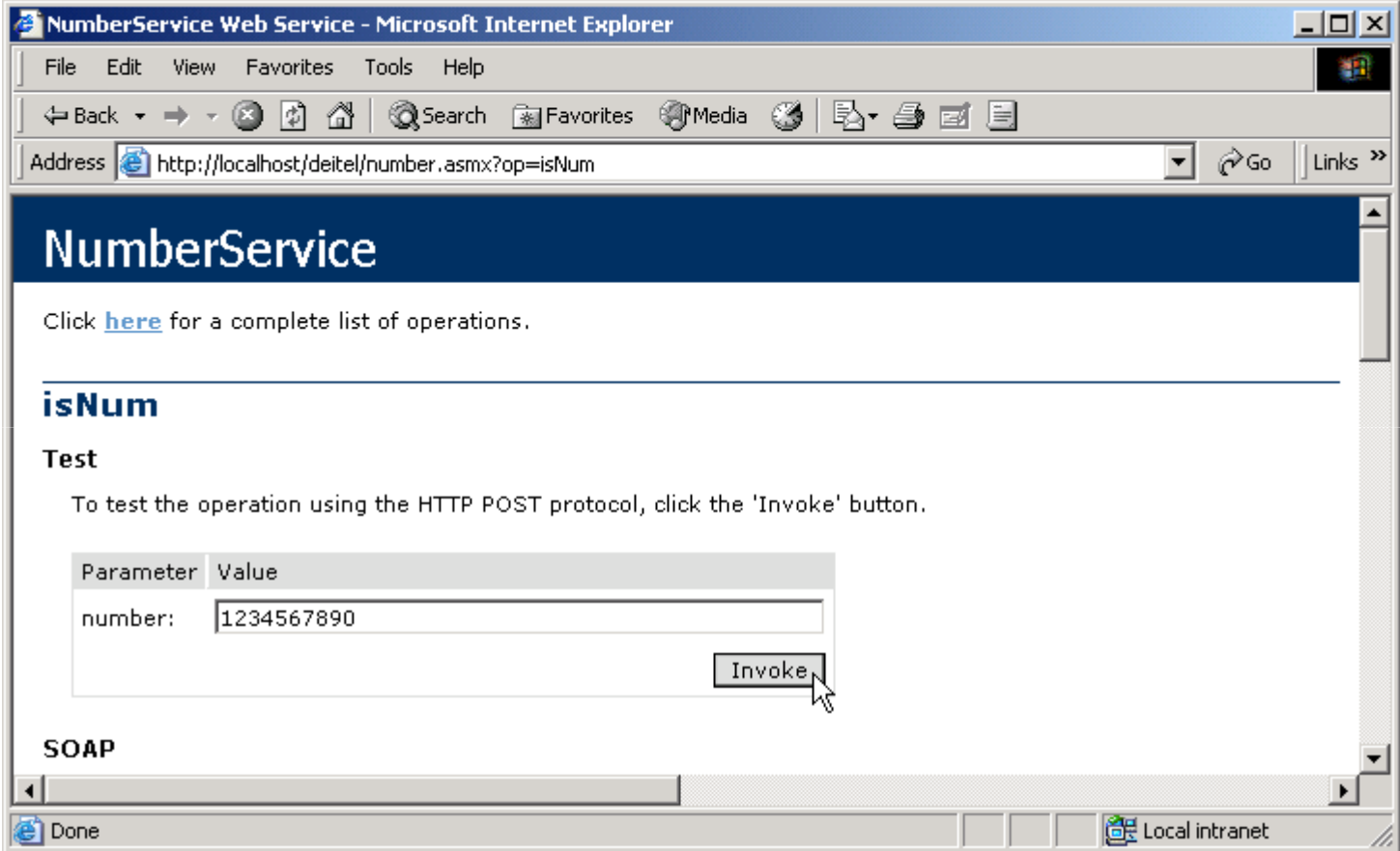

Fig. 23.41 Invoking a method of a Web service from a Web browser.

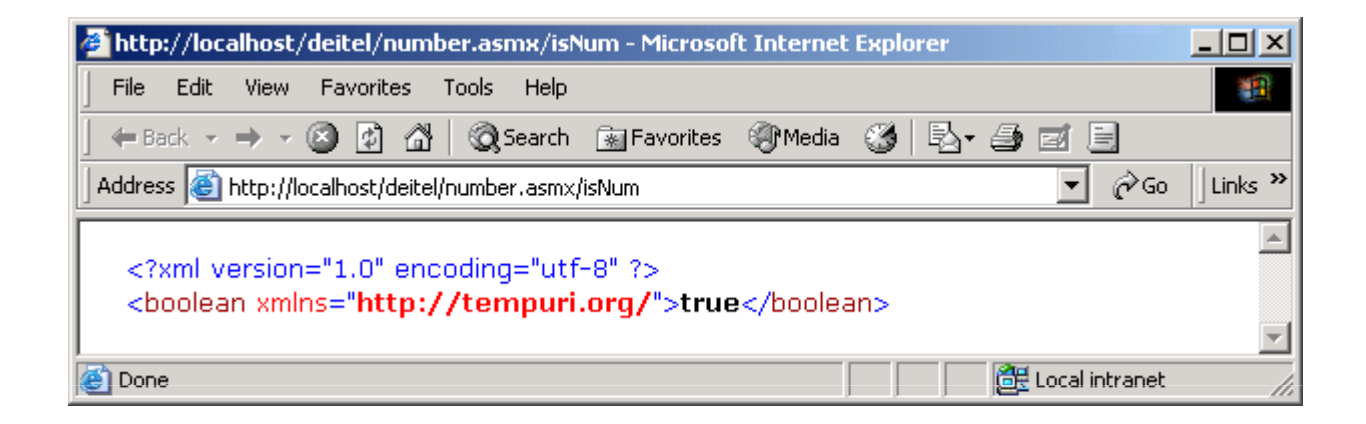

Fig. 23.42 Results of invoking a Web-service method from a Web browser.

# **23.13 Web Resources**

- •www.asp.net
- www.asp101.com/aspdotnet/aspplus/index.asp
- www.411asp.net
- www.aspfree.com
- www.aspng.com
- www.aspnetfaq.com
- www.123aspx.com
- msdn.microsoft.com/netframework
- www.xmlforasp.net
- www.ondotnet.com/topics/dotnet/asp.net